# **MySQL Shell 8.0 (part of MySQL 8.0)**

#### **Abstract**

MySQL Shell is an advanced client and code editor for MySQL Server. This document describes the core features of MySQL Shell. In addition to the provided SQL functionality, similar to  $mysq1$ , MySQL Shell provides scripting capabilities for JavaScript and Python and includes APIs for working with MySQL. X DevAPI enables you to work with both relational and document data, see [Using MySQL as a Document Store.](http://docs.oracle.com/cd/E17952_01/mysql-8.0-en/document-store.html) AdminAPI enables you to work with InnoDB cluster, see [InnoDB Cluster.](http://docs.oracle.com/cd/E17952_01/mysql-8.0-en/mysql-innodb-cluster-userguide.html)

MySQL Shell 8.0 is highly recommended for use with MySQL Server 8.0 and 5.7. Please upgrade to MySQL Shell 8.0. If you have not yet installed MySQL Shell, download it from the [download site](https://dev.mysql.com/downloads/shell).

For notes detailing the changes in each release, see the [MySQL Shell Release Notes.](https://dev.mysql.com/doc/relnotes/mysql-shell/8.0/en/)

For help with using MySQL, please visit either the [MySQL Forums](http://forums.mysql.com) or [MySQL Mailing Lists,](http://lists.mysql.com) where you can discuss your issues with other MySQL users.

**Licensing information.** This product may include third-party software, used under license. If you are using a Commercial release of MySQL Shell, see [MySQL Shell Commercial License Information User Manual](http://docs.oracle.com/cd/E17952_01/mysql-shell-8.0-license-com-en/) for licensing information, including licensing information relating to third-party software that may be included in this Commercial release. If you are using a Community release of MySQL Shell, see [MySQL Shell Community License Information](http://docs.oracle.com/cd/E17952_01/mysql-shell-8.0-license-gpl-en/) [User Manual](http://docs.oracle.com/cd/E17952_01/mysql-shell-8.0-license-gpl-en/) for licensing information, including licensing information relating to third-party software that may be included in this Community release.

Document generated on: 2019-04-13 (revision: 61670)

# **Table of Contents**

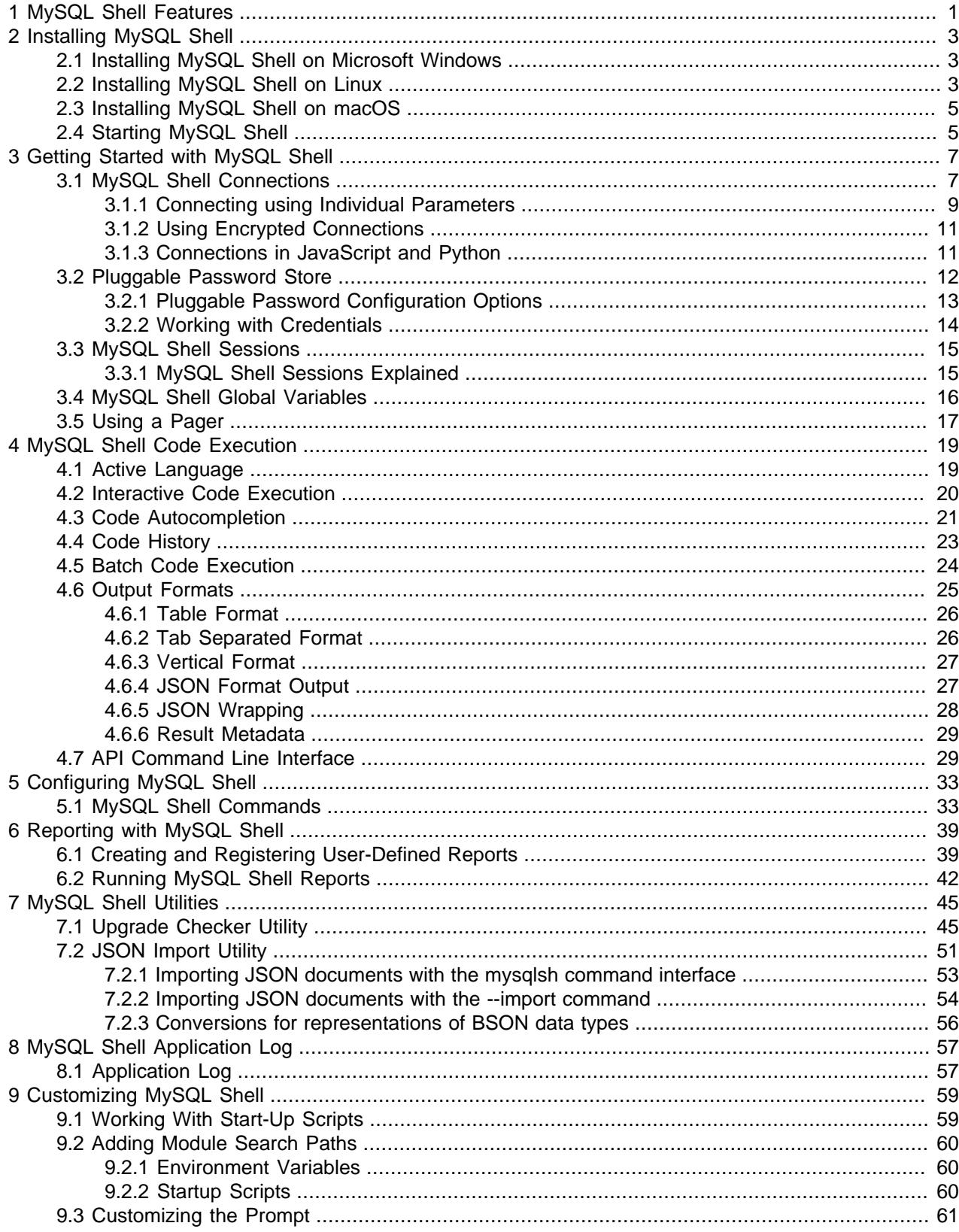

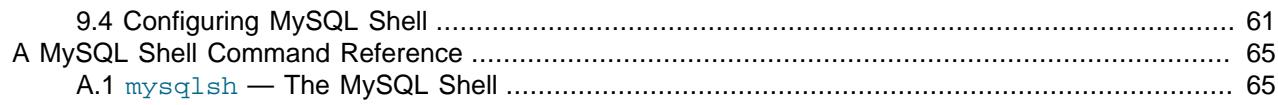

# <span id="page-4-0"></span>Chapter 1 MySQL Shell Features

The following features are available in MySQL Shell.

# **Interactive Code Execution**

MySQL Shell provides an interactive code execution mode, where you type code at the MySQL Shell prompt and each entered statement is processed, with the result of the processing printed onscreen. Unicode text input is supported if the terminal in use supports it. Color terminals are supported.

# **Supported Languages**

MySQL Shell processes code in the following languages: JavaScript, Python and SQL. Any entered code is processed as one of these languages, based on the language that is currently active. There are also specific MySQL Shell commands, prefixed with \, which enable you to configure MySQL Shell regardless of the currently selected language. For more information see [Section 5.1, "MySQL Shell Commands".](#page-36-1)

# **Batch Code Execution**

In addition to the interactive execution of code, MySQL Shell can also take code from different sources and process it. This method of processing code in a noninteractive way is called Batch Execution.

As batch execution mode is intended for script processing of a single language, it is limited to having minimal non-formatted output and disabling the execution of commands. To avoid these limitations, use the [--interactive](#page-71-0) command-line option, which tells MySQL Shell to execute the input as if it were an interactive session. In this mode the input is processed *line by line* just as if each line were typed in an interactive session. For more information see [Section 4.5, "Batch Code Execution"](#page-27-0).

# **Output Formats**

MySQL Shell can return results in table, tabbed, or vertical format, or as pretty or raw JSON output. To help integrate MySQL Shell with external tools, you can activate JSON wrapping for all output when you start MySQL Shell from the command line. For more information see [Section 4.6, "Output Formats".](#page-28-0)

# **Multiple-line Support**

Multiple-line code can be written using a command, enabling MySQL Shell to cache multiple lines and then execute them as a single statement. For more information see [Multiple-line Support](#page-24-1).

# **Application Log**

MySQL Shell can be configured to log information about the execution process. For more information see Chapter 8, [MySQL Shell Application Log](#page-60-0).

# **Supported APIs**

MySQL Shell includes the following APIs implemented in JavaScript and Python which you can use to develop code that interacts with MySQL.

• The X DevAPI enables you to work with both relational and document data when MySQL Shell is connected to a MySQL server using the X Protocol. For more information, see [Using MySQL as a](http://docs.oracle.com/cd/E17952_01/mysql-8.0-en/document-store.html) [Document Store](http://docs.oracle.com/cd/E17952_01/mysql-8.0-en/document-store.html). For documentation on the concepts and usage of X DevAPI, see [X DevAPI User](http://docs.oracle.com/cd/E17952_01/x-devapi-userguide-en/) [Guide.](http://docs.oracle.com/cd/E17952_01/x-devapi-userguide-en/)

• The AdminAPI enables you to work with InnoDB cluster, which provides an integrated solution for high availability and scalability using InnoDB based MySQL databases, without requiring advanced MySQL expertise. See [InnoDB Cluster](http://docs.oracle.com/cd/E17952_01/mysql-8.0-en/mysql-innodb-cluster-userguide.html).

# **X Protocol Support**

MySQL Shell is designed to provide an integrated command-line client for all MySQL products which support X Protocol. The development features of MySQL Shell are designed for sessions using the X Protocol. MySQL Shell can also connect to MySQL Servers that do not support the X Protocol using the legacy MySQL Protocol. A minimal set of features from the X DevAPI are available for sessions created using the legacy MySQL protocol.

# **Global Session**

Interaction with a MySQL Server is done through a Session object. For Python and JavaScript, a Session can be created through the getSession function of the mysqlx module. If a session is created in JavaScript mode using any of these methods, it is available only in JavaScript mode. The same happens if the session is created in Python mode. These sessions cannot be used in SQL mode.

For SQL Mode, the concept of Global Session is supported by the MySQL Shell. A Global Session is created when the connection information is passed to MySQL Shell using command options, or by using the \connect command.

The Global Session is used to execute statements in SQL mode and the same session is available in both Python or JavaScript modes. When a Global Session is created, a variable called session is set in the scripting languages, so you can execute code in the different languages by switching the active mode.

For more information, see [Section 3.3, "MySQL Shell Sessions"](#page-18-0).

# <span id="page-6-0"></span>Chapter 2 Installing MySQL Shell

# **Table of Contents**

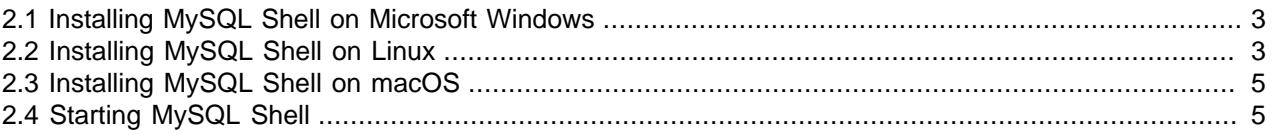

This section describes how to download, install, and start MySQL Shell, which is an interactive JavaScript, Python, or SQL interface supporting development and administration for MySQL Server. MySQL Shell is a component that you can install separately.

MySQL Shell supports X Protocol and enables you to use X DevAPI in JavaScript or Python to develop applications that communicate with a MySQL Server functioning as a document store. For information about using MySQL as a document store, see [Using MySQL as a Document Store](http://docs.oracle.com/cd/E17952_01/mysql-8.0-en/document-store.html).

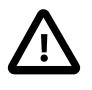

#### **Important**

For the Community and Commercial versions of MySQL Shell: Before installing MySQL Shell, make sure you have the Visual C++ Redistributable for Visual Studio 2015 (available at the [Microsoft Download Center](http://www.microsoft.com/en-us/download/default.aspx)) installed on your Windows system.

## **Requirements**

MySQL Shell is available on Microsoft Windows, Linux, and macOS for 64-bit platforms.

# <span id="page-6-1"></span>**2.1 Installing MySQL Shell on Microsoft Windows**

To install MySQL Shell on Microsoft Windows using the MSI Installer, do the following:

- 1. Download the **Windows (x86, 64-bit), MSI Installer** package from [http://dev.mysql.com/downloads/](http://dev.mysql.com/downloads/shell/) [shell/](http://dev.mysql.com/downloads/shell/).
- 2. When prompted, click **Run**.
- 3. Follow the steps in the Setup Wizard.

# <span id="page-6-2"></span>**2.2 Installing MySQL Shell on Linux**

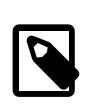

#### **Note**

Installation packages for MySQL Shell are available only for a limited number of Linux distributions, and only for 64-bit systems.

For supported Linux distributions, the easiest way to install MySQL Shell on Linux is to use the [MySQL](https://dev.mysql.com/downloads/repo/apt/) [APT repository](https://dev.mysql.com/downloads/repo/apt/) or [MySQL Yum repository.](https://dev.mysql.com/downloads/repo/yum/) For systems not using the MySQL repositories, MySQL Shell can also be downloaded and installed directly.

## **Installing MySQL Shell with the MySQL APT Repository**

For Linux distributions supported by the [MySQL APT repository](https://dev.mysql.com/downloads/repo/apt/), follow one of the paths below:

- If you do not yet have the [MySQL APT repository](https://dev.mysql.com/downloads/repo/apt/) as a software repository on your system, do the following:
	- Follow the steps given in [Adding the MySQL APT Repository](https://dev.mysql.com/doc/mysql-apt-repo-quick-guide/en/#apt-repo-setup), paying special attention to the following:
		- During the installation of the configuration package, when asked in the dialogue box to configure the repository, make sure you choose MySQL 8.0 as the release series you want.
		- Make sure you do not skip the step for updating package information for the MySQL APT repository:

**sudo apt-get update**

• Install MySQL Shell with this command:

sudo apt-get install mysql-shell

- If you already have the [MySQL APT repository](https://dev.mysql.com/downloads/repo/apt/) as a software repository on your system, do the following:
	- Update package information for the MySQL APT repository:

sudo apt-get update

• Update the MySQL APT repository configuration package with the following command:

sudo apt-get install mysql-apt-config

When asked in the dialogue box to configure the repository, make sure you choose MySQL 8.0 as the release series you want.

• Install MySQL Shell with this command:

sudo apt-get install mysql-shell

### **Installing MySQL Shell with the MySQL Yum Repository**

For Linux distributions supported by the [MySQL Yum repository](https://dev.mysql.com/downloads/repo/yum/), follow these steps to install MySQL Shell:

- Do one of the following:
	- If you already have the [MySQL Yum repository](https://dev.mysql.com/downloads/repo/yum/) as a software repository on your system and the repository was configured with the new release package  $mysq180$ -community-release.
	- If you already have the [MySQL Yum repository](https://dev.mysql.com/downloads/repo/yum/) as a software repository on your system but have configured the repository with the old release package  $mysgl$ -community-release, it is easiest to install MySQL Shell by first reconfiguring the MySQL Yum repository with the new mysql80community-release package. To do so, you need to remove your old release package first, with the following command :

sudo yum remove mysql-community-release

For dnf-enabled systems, do this instead:

sudo dnf erase mysql-community-release

Then, follow the steps given in [Adding the MySQL Yum Repository](https://dev.mysql.com/doc/mysql-yum-repo-quick-guide/en/#repo-qg-yum-repo-setup) to install the new release package, mysql80-community-release.

- If you do not yet have the [MySQL Yum repository](https://dev.mysql.com/downloads/repo/yum/) as a software repository on your system, follow the steps given in [Adding the MySQL Yum Repository.](https://dev.mysql.com/doc/mysql-yum-repo-quick-guide/en/#repo-qg-yum-repo-setup)
- Install MySQL Shell with this command:

sudo yum install mysql-shell

For dnf-enabled systems, do this instead:

```
sudo dnf install mysql-shell
```
### **Installing MySQL Shell from Direct Downloads from the MySQL Developer Zone**

RPM, Debian, and source packages for installing MySQL Shell are also available for download at [Download MySQL Shell.](https://dev.mysql.com/downloads/shell/)

## <span id="page-8-0"></span>**2.3 Installing MySQL Shell on macOS**

To install MySQL Shell on macOS, do the following:

- 1. Download the package from [http://dev.mysql.com/downloads/shell/.](http://dev.mysql.com/downloads/shell/)
- 2. Double-click the downloaded DMG to mount it. Finder opens.
- 3. Double-click the  $apkq$  file shown in the Finder window.
- 4. Follow the steps in the installation wizard.
- 5. When the installer finishes, eject the DMG. (It can be deleted.)

# <span id="page-8-1"></span>**2.4 Starting MySQL Shell**

You need an account name and password to establish a session using MySQL Shell. Replace user with your account name.

Open a terminal window (command prompt on Windows) and start MySQL Shell with the following command:

mysqlsh --uri user@localhost

You are prompted to input your password. Note that the maximum password length that is accepted for connecting to MySQL Shell is 128 characters.

# <span id="page-10-0"></span>Chapter 3 Getting Started with MySQL Shell

# **Table of Contents**

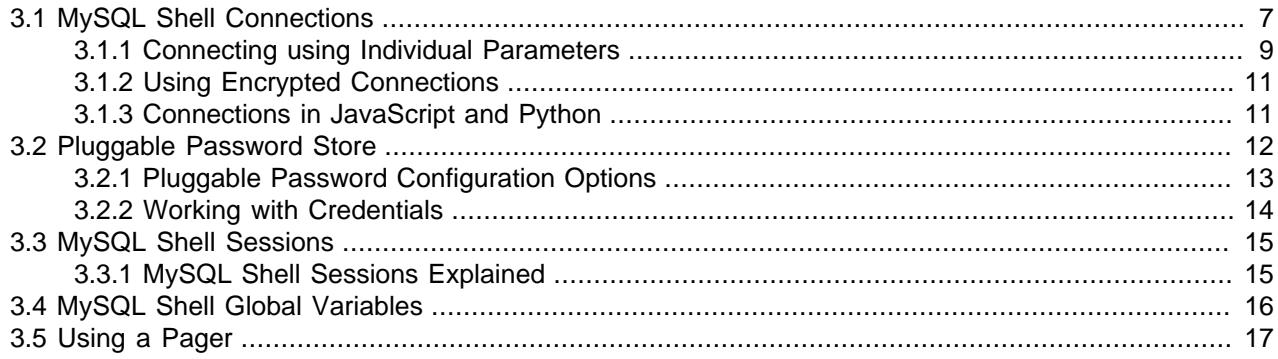

This section describes how to get started with MySQL Shell, explaining how to connect to a MySQL server instance, and how to choose a session type.

# <span id="page-10-1"></span>**3.1 MySQL Shell Connections**

MySQL Shell can connect to MySQL Server using both the X Protocol and the classic MySQL protocol. You can configure the MySQL server instance that MySQL Shell is connected to in the following ways:

- When you start MySQL Shell using the command parameters. See [Section 3.1.1, "Connecting using](#page-12-0) [Individual Parameters"](#page-12-0).
- When MySQL Shell is running using the \connect command. See [Section 5.1, "MySQL Shell](#page-36-1) [Commands"](#page-36-1).
- When running in Python or JavaScript mode using the shell.connect('instance') method.

These different ways of connecting to a MySQL server instance all support specifying the connection as:

- A URI type string, such as myuser@example.com:3306/main-schema. See [Connecting using a URI](http://docs.oracle.com/cd/E17952_01/mysql-8.0-en/connecting-using-uri-or-key-value-pairs.html#connecting-using-uri) [String](http://docs.oracle.com/cd/E17952_01/mysql-8.0-en/connecting-using-uri-or-key-value-pairs.html#connecting-using-uri) for the full syntax.
- As key-value pairs, such as {user:'myuser', host:'example.com', port:3306, schema: 'main-schema'}. These key-value pairs are supplied in language natural constructs for the implementation. This means you can supply connection parameters using key-value pairs as a JSON object in JavaScript, or using key-value pairs in a dictionary in Python. See [Connecting using Key-value](http://docs.oracle.com/cd/E17952_01/mysql-8.0-en/connecting-using-uri-or-key-value-pairs.html#connecting-using-key-value-pairs) [Pairs](http://docs.oracle.com/cd/E17952_01/mysql-8.0-en/connecting-using-uri-or-key-value-pairs.html#connecting-using-key-value-pairs) for the full syntax.

See [Connecting Using a URI or Key-Value Pairs](http://docs.oracle.com/cd/E17952_01/mysql-8.0-en/connecting-using-uri-or-key-value-pairs.html) for more information.

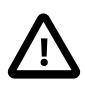

#### **Important**

Regardless of how you choose to connect it is important to understand how passwords are handled by MySQL Shell. By default connections are assumed to require a password. The password (which has a maximum length of 128 characters) is requested at the login prompt, and can be stored using [Section 3.2, "Pluggable](#page-15-0) [Password Store"](#page-15-0). If the user specified has a password-less account, which is

insecure and not recommended, or if socket peer-credential authentication is in use (for example when using Unix socket connections), you must explicitly specify that no password is provided and the password prompt is not required. To do this, use one of the following methods:

- If you are connecting using a URI type string, place a: after the user in the URI type string but do not specify a password after it.
- If you are connecting using key-value pairs, provide an empty string using '' after the password key.
- If you are connecting using individual parameters, either specify the  $---$ no[password](#page-72-0) option, or specify the [--password=](#page-72-1) option with an empty value.

If you do not specify parameters for a connection the following defaults are used:

- user defaults to the current system user name
- host defaults to localhost
- port defaults to the X Plugin port 33060 when using an X Protocol connection, and port 3306 when using a classic MySQL protocol connection

If the connection to the server is lost, MySQL Shell does not attempt to reconnect automatically. Use the \reconnect command to make MySQL Shell try several reconnection attempts for the current global session with the previously supplied parameters.

To configure the connection timeout use the connect-timeout connection parameter. The value of connect-timeout must be a non-negative integer that defines a time frame in milliseconds. The timeout default value is 10000 milliseconds, or 10 seconds. For example:

```
// Decrease the timeout to 2 seconds.
mysql-js> \connect user@example.com?connect-timeout=2000
// Increase the timeout to 20 seconds
mysql-js> \connect user@example.com?connect-timeout=20000
```
To disable the timeout set the value of connect-timeout to 0, meaning that the client waits until the underlying socket times out, which is platform dependent.

To enable compression for the connection, use the compression connection parameter, for example:

mysql-js> **\connect user@example.com?compression=true**

When set to  $true$  (or 1), this option enables compression of all information sent between the client and the server if both support compression. The default is no compression ( $false$  or 0). If you are connecting using command parameters, the equivalent parameter is  $--compress$  (-c). Compression is available for MySQL Shell connections using classic MySQL protocol only. You can set the default Compress MySQL Shell configuration option to enable compression for every global session. The MySQL Shell \status command shows whether or not compression is enabled for the session.

On Unix, MySQL Shell connections default to using Unix sockets when the following conditions are met:

- A TCP port is not specified.
- A host name is not specified or it is equal to localhost.
- The  $--$ socket or  $-S$  option is specified, with or without a path to a socket file.

If you specify  $-\text{socket}$  with no value and no equals sign, or  $-\text{s}$  without a value, the default Unix socket file for the protocol is used. If you specify a path to an alternative Unix socket file, that socket file is used.

If a host name is specified but it is not localhost, a TCP connection is established. In this case, if a TCP port is not specified the default value of 3306 is used.

On Windows, for MySQL Shell connections using classic MySQL protocol, if you specify the host name as a period (.), MySQL Shell connects using a named pipe.

- If you are connecting using a URI type string, specify user@.
- If you are connecting using a key-value pairs, specify  $\{$  " $host$ ": "." $\}$
- If you are connecting using individual parameters, specify  $-\text{host} = \text{.}$  or  $-\text{h}$ .

By default, the pipe name  $MySQL$  is used. You can specify an alternative named pipe using the  $-$ socket option or as part of the URI type string.

In URI type strings, the path to a Unix socket file or Windows named pipe must either be encoded using percent encoding, or surrounded with parentheses, which removes the need to percent encode characters such as the common directory separator (/). If the path to a Unix socket file is included in the URI type string as part of the query string, the leading slash must be percent encoded, but if it replaces the host name, the leading slash must not be percent encoded, as shown in the following examples:

```
mysql-js> \connect user@localhost?socket=%2Ftmp%2Fmysqld.sock
mysql-js> \connect user@localhost?socket=(/tmp/mysqld.sock)
mysql-js> \connect user@/tmp%2Fmysqld.sock
mysql-js> \connect user@(/tmp/mysqld.sock)
```
On Windows only, the named pipe must be prepended with the characters \\.\ as well as being either encoded using percent encoding or surrounded with parentheses, as shown in the following examples:

```
(\\.\named:pipe)
\\.\named%3Apipe
```
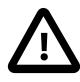

#### **Important**

On Windows, if one or more MySQL Shell sessions are connected to a MySQL Server instance using a named pipe and you need to shut down the server, you must first close the MySQL Shell sessions. Sessions that are still connected in this way can cause the server to hang during the shutdown procedure. If this does happen, exit MySQL Shell and the server will continue with the shutdown procedure.

For more information on connecting with Unix socket files and Windows named pipes, see [Connecting to](http://docs.oracle.com/cd/E17952_01/mysql-8.0-en/connecting.html) [the MySQL Server](http://docs.oracle.com/cd/E17952_01/mysql-8.0-en/connecting.html) and [Connecting Using a URI or Key-Value Pairs.](http://docs.oracle.com/cd/E17952_01/mysql-8.0-en/connecting-using-uri-or-key-value-pairs.html)

### <span id="page-12-0"></span>**3.1.1 Connecting using Individual Parameters**

In addition to specifying connection parameters using a path, it is also possible to define the connection data when starting MySQL Shell using separate command parameters for each value. For a full reference of MySQL Shell command options see Section A.1, "mysqlsh - The MySQL Shell".

Use the following connection related parameters:

 $\bullet$  [--user](#page-75-0) (-u) value

- $\bullet$  [--host](#page-71-1) (-h) value
- $\bullet$  [--port](#page-73-0) (-P) value
- [--schema](#page-74-1) or [--database](#page-70-1) (-D) value
- $\bullet$  [--socket](#page-74-0)  $(-s)$

The command options behave similarly to the options used with the  $mysq1$  client described at [Connecting](http://docs.oracle.com/cd/E17952_01/mysql-8.0-en/connecting.html) [to the MySQL Server](http://docs.oracle.com/cd/E17952_01/mysql-8.0-en/connecting.html).

Use the following parameters to control whether and how a password is provided for the connection:

• [--password=](#page-72-1)password (-ppassword) with a value supplies a password (up to 128 characters) to be used for the connection. With the long form --password=, you must use an equals sign and not a space between the option and its value. With the short form  $-p$ , there must be no space between the option and its value. If a space is used in either case, the value is not interpreted as a password and might be interpreted as another connection parameter.

Specifying a password on the command line should be considered insecure. See [End-User Guidelines](http://docs.oracle.com/cd/E17952_01/mysql-8.0-en/password-security-user.html) [for Password Security](http://docs.oracle.com/cd/E17952_01/mysql-8.0-en/password-security-user.html). You can use an option file to avoid giving the password on the command line.

- $\bullet$  [--password](#page-72-1) with no value and no equals sign, or -p without a value, requests the password prompt.
- $\bullet$  [--no-password](#page-72-0), or [--password=](#page-72-1) with an empty value, specifies that the user is connecting without a password. When connecting to the server, if the user has a password-less account, which is insecure and not recommended, or if socket peer-credential authentication is in use (for Unix socket connections), you must use one of these methods to explicitly specify that no password is provided and the password prompt is not required.

To enable compression for the session, specify the  $--compress$  ( $-C$ ) parameter. This parameter enables compression of all information sent between the client and the server if both support compression. Compression is available for MySQL Shell connections using classic MySQL protocol only. In a URI type string, the equivalent parameter is compression. The MySQL Shell \status command shows whether or not compression is enabled for the session.

When parameters are specified in multiple ways, for example using both the  $-\mu r i$  option and specifying individual parameters such as  $-\text{user}$ , the following rules apply:

- If an argument is specified more than once the value of the last appearance is used.
- If both individual connection arguments and  $-$ uri are specified, the value of  $-$ uri is taken as the base and the values of the individual arguments override the specific component from the base URI.

For example to override user from the URI:

shell> **mysqlsh --uri user@localhost:33065 --user otheruser**

The following examples show how to use command parameters to specify connections. Attempt to establish an X Protocol connection with a specified user at port 33065:

shell> **mysqlsh --mysqlx -u user -h localhost -P 33065**

Attempt to establish a classic MySQL protocol connection with a specified user, with compression enabled:

shell> **mysqlsh --mysql -u user -h localhost -C**

### <span id="page-14-0"></span>**3.1.2 Using Encrypted Connections**

Using encrypted connections is possible when connecting to a TLS (sometimes referred to as SSL) enabled MySQL server. Much of the configuration of MySQL Shell is based on the options used by MySQL server, see [Using Encrypted Connections](http://docs.oracle.com/cd/E17952_01/mysql-8.0-en/encrypted-connections.html) for more information.

To configure an encrypted connection at startup of MySQL Shell, use the following command options:

- $\bullet$   $--$ ssl: Deprecated, to be removed in a future version. Use  $--$ ssl $--$ mode. This option enables or disables encrypted connections.
- $\bullet$   $--$  ssl-mode : This option specifies the security state of the connection to the server.
- $\bullet$  [--ssl-ca=](http://docs.oracle.com/cd/E17952_01/mysql-8.0-en/encrypted-connection-options.html#option_general_ssl-ca)filename: The path to a file in PEM format that contains a list of trusted SSL Certificate Authorities.
- $\bullet$  [--ssl-capath=](http://docs.oracle.com/cd/E17952_01/mysql-8.0-en/encrypted-connection-options.html#option_general_ssl-capath)directory: The path to a directory that contains trusted SSL Certificate Authority certificates in PEM format.
- $--ss1-cent=filename$ : The name of the SSL certificate file in PEM format to use for establishing an encrypted connection.
- $--ss1-cipher_name$ : The name of the SSL cipher to use for establishing an encrypted connection.
- $--ssl-key=filename$  $--ssl-key=filename$ : The name of the SSL key file in PEM format to use for establishing an encrypted connection.
- $\bullet$   $--$ ssl $-c$ rl $=$ name: The path to a file containing certificate revocation lists in PEM format.
- $\bullet$  [--ssl-crlpath=](http://docs.oracle.com/cd/E17952_01/mysql-8.0-en/encrypted-connection-options.html#option_general_ssl-crlpath)directory: The path to a directory that contains files containing certificate revocation lists in PEM format.
- $\bullet$  [--tls-version=](http://docs.oracle.com/cd/E17952_01/mysql-8.0-en/encrypted-connection-options.html#option_general_tls-version)version: The TLS protocols permitted for encrypted connections.

Alternatively, the SSL options can be encoded as part of a URI type string as part of the query element. The available SSL options are the same as those listed above, but written without the preceding hyphens. For example,  $\text{ss1-ca}$  is the equivalent of  $-\text{ss1-ca}$ .

Paths specified in a URI type string must be percent encoded, for example:

```
ssluser@127.0.0.1?ssl-ca%3D%2Froot%2Fclientcert%2Fca-cert.pem%26ssl-cert%3D%2Fro\
ot%2Fclientcert%2Fclient-cert.pem%26ssl-key%3D%2Froot%2Fclientcert%2Fclient-key
.pem
```
See [Connecting Using a URI or Key-Value Pairs](http://docs.oracle.com/cd/E17952_01/mysql-8.0-en/connecting-using-uri-or-key-value-pairs.html) for more information.

### <span id="page-14-1"></span>**3.1.3 Connections in JavaScript and Python**

When a connection is made using the command options or by using any of the MySQL Shell commands, a global session object is created. This session is global because once created, it can be used in any of the MySQL Shell execution modes.

Any global session object is available in JavaScript or Python modes because a variable called **session** holds a reference to it.

In addition to the global session object, sessions can be established and assigned to a different variable by using the functions available in the  $mysq1$  and  $mysq1x$  JavaScript and Python modules.

For example, the following functions are provided by these modules:

• mysqlx.getSession(connectionData[, password])

The returned object can be Session if the object was created or retrieved using a Session instance, and ClassicSession if the object was created or retrieved using a ClassicSession instance.

• mysql.getClassicSession(connectionData[, password])

The returned object is a ClassicSession which uses the traditional MySQL protocol and has a limited development API.

connectionData can be either a URI type string or key-value pairs containing the connection parameters. See [Connecting Using a URI or Key-Value Pairs](http://docs.oracle.com/cd/E17952_01/mysql-8.0-en/connecting-using-uri-or-key-value-pairs.html).

Sessions created using either mysql.getClassicSession(connection\_data) or mysqlx.getSession(connection data) use ssl-mode=REQUIRED as the default if no ssl-mode is provided, and neither  $\text{ss1-ca}$  nor  $\text{ss1-capath}$  is provided. If no  $\text{ss1-mode}$  is provided and any of  $\text{ss1-}$ ca or ssl-capath is provided, created sessions default to ssl-mode=VERIFY\_CA.

The following example shows how to create a Session using the X Protocol:

```
mysql-js> var mysession1=mysqlx.getSession('root@localhost:33060', 'password');
mysql-js> session
<Session:root@localhost>
mysql-js>
```
The following example shows how to create a ClassicSession, with compression enabled for the connection:

```
mysql-js> var mysession2=mysql.getClassicSession('root@localhost:3306?compression=true', 'password');
mysql-js> session
<ClassicSession:root@localhost:3306>
mysql-js>
```
#### **3.1.3.1 Using Encrypted Connections in Code**

To establish an encrypted connection, set the SSL information in the connectionData dictionary. For example:

```
mysql-js> var session=mysqlx.getSession({host: 'localhost',
                                               user: 'root',
                                               password: 'password',
                                               ssl_ca: "path_to_ca_file",
                                               ssl_cert: "path_to_cert_file",
                                               ssl_key: "path_to_key_file"});
```
See [Connecting using Key-value Pairs](http://docs.oracle.com/cd/E17952_01/mysql-8.0-en/connecting-using-uri-or-key-value-pairs.html#connecting-using-key-value-pairs) for more information.

### <span id="page-15-0"></span>**3.2 Pluggable Password Store**

To make working with MySQL Shell more fluent and secure you can persist the password for a server connection using a secret store, such as a keychain. You enter the password for a connection interactively and it is stored with the server URL as credentials for the connection. For example:

```
mysql-js> \connect user@localhost:3310
Creating a session to 'user@localhost:3310'
Please provide the password for 'user@localhost:3310': ********
```
Save password for 'user@localhost:3310'? [Y]es/[N]o/Ne[v]er (default No): **y**

Once the password for a server URL is stored, whenever MySQL Shell opens a session it retrieves the password from the configured Secret Store Helper to log in to the server without having to enter the password interactively. The same holds for a script executed by MySQL Shell. If no Secret Store Helper is configured the password is requested interactively.

#### **Important**

MySQL Shell only persists the server URL and password through the means of a Secret Store and does not persist the password on its own.

Passwords are only persisted when they are entered manually. If a password is provided using either a server URI type string or at the command line when running [mysqlsh](#page-68-1) it is not persisted.

The maximum password length that is accepted for connecting to MySQL Shell is 128 characters.

MySQL Shell provides built-in support for the following Secret Stores:

- MySQL login-path, available on all platforms supported by the MySQL server (as long as MySQL client package is installed), and offers persistent storage. See  $mysgl$  config\_editor — MySQL [Configuration Utility.](http://docs.oracle.com/cd/E17952_01/mysql-8.0-en/mysql-config-editor.html)
- MacOS keychain, see [here](https://developer.apple.com/documentation/security/keychain_services).
- Windows API, see [here.](https://docs.microsoft.com/en-us/windows/desktop/secauthn/credentials-management)

When MySQL Shell is running in interactive mode, password retrieval is performed whenever a new session is initiated and the user is going to be prompted for a password. Before prompting, the Secret Store Helper is queried for a password using the session's URL. If a match is found this password is used to open the session. If the retrieved password is invalid, a message is added to the log, the password is erased from the Secret Store and MySQL Shell prompts you for a password.

If MySQL Shell is running in noninteractive mode (for example  $\text{-no-wizard}$  was used), password retrieval is performed the same way as in interactive mode. But in this case, if a valid password is not found by the Secret Store Helper, MySQL Shell tries to open a session without a password.

The password for a server URL can be stored whenever a successful connection to a MySQL server is made and the password was not retrieved by the Secret Store Helper. The decision to store the password is made based on the credentialStore.savePasswords and credentialStore.excludeFilters described here.

Automatic password storage and retrieval is performed when:

- $\bullet$  [mysqlsh](#page-68-1) is invoked with any connection options, when establishing the first session
- you use the built-in \connect command
- you use the shell.connect() method
- you use any AdminAPI methods that require a connection

### <span id="page-16-0"></span>**3.2.1 Pluggable Password Configuration Options**

To configure the pluggable password store, use the  $shell$ . options interface, see [Section 9.4,](#page-64-1) ["Configuring MySQL Shell"](#page-64-1) . The following options configure the pluggable password store.

#### **shell.options.credentialStore.helper = "login-path"**

A string which specifies the Secret Store Helper used to store and retrieve the passwords. By default, this option is set to a special value default which identifies the default helper on the current platform. Can be set to any of the values returned by shell.listCredentialHelpers() method. If this value is set to invalid value or an unknown Helper, an exception is raised. If an invalid value is detected during the startup of [mysqlsh](#page-68-1), an error is displayed and storage and retrieval of passwords is disabled. To disable automatic storage and retrieval of passwords, set this option to the special value <disabled>, for example by issuing:

shell.options.set("credentialStore.helper", "<disabled>")

When this option is disabled, usage of all of the credential store MySQL Shell methods discussed here results in an exception.

#### **shell.options.credentialStore.savePasswords = "value"**

A string which controls automatic storage of passwords. Valid values are:

- always passwords are always stored, unless they are already available in the Secret Store or server URL matches credentialStore.excludeFilters value.
- never passwords are not stored.
- prompt in interactive mode, if the server URL does not match the value of shell.credentialStore.excludeFilters, you are prompted if the password should be stored. The possible answers are yes to save this password, no to not save this password, never to not save this password and to add the URL to credentialStore.excludeFilters. The modified value of credentialStore.excludeFilters is not persisted, meaning it is in effect only until MySQL Shell is restarted. If MySQL Shell is running in noninteractive mode (for example the [--no-wizard](#page-72-2) option was used), the credentialStore.savePasswords option is always never.

The default value for this option is prompt.

## **shell.options.credentialStore.excludeFilters = ["\*@myserver.com:\*"];**

A list of strings specifying which server URLs should be excluded from automatic storage of passwords. Each string can be either an explicit URL or a glob pattern. If a server URL which is about to be stored matches any of the strings in this options, it is not stored. The valid wildcard characters are: \* which matches any number of any characters, and ? which matches a single character.

The default value for this option is an empty list.

### <span id="page-17-0"></span>**3.2.2 Working with Credentials**

The following functions enable you to work with the Pluggable Password store. You can list the available Secret Store Helpers, as well as list, store, and retrieve credentials.

#### **var list = shell.listCredentialHelpers();**

Returns a list of strings, where each string is a name of a Secret Store Helper available on the current platform. The special values default and <disabled> are not in the list, but are valid values for the credentialStore.helper option.

#### **shell.storeCredential(url[, password]);**

Stores given credentials using the current Secret Store Helper (credentialStore.helper). Throws an error if the store operation fails, for example if the current helper is invalid. If the URL is already in the Secret Store, it is overwritten. This method ignores the current value of the credentialStore.savePasswords and credentialStore.excludeFilters options. If a password is not provided, MySQL Shell prompts for one.

### **shell.deleteCredential(url);**

Deletes the credentials for the given URL using the current Secret Store Helper (credentialStore.helper). Throws an error if the delete operation fails, for example the current helper is invalid or there is no credential for the given URL.

### **shell.deleteAllCredentials();**

Deletes all credentials managed by the current Secret Store Helper (credentialStore.helper). Throws an error if the delete operation fails, for example the current Helper is invalid.

#### **var list = shell.listCredentials();**

Returns a list of all URLs of credentials stored by the current Secret Store Helper (credentialStore.helper).

# <span id="page-18-0"></span>**3.3 MySQL Shell Sessions**

This section explains the different types of sessions in MySQL Shell and how to create and configure them.

## <span id="page-18-1"></span>**3.3.1 MySQL Shell Sessions Explained**

MySQL Shell is a unified interface to operate MySQL Server through scripting languages such as JavaScript or Python. To maintain compatibility with previous versions, SQL can also be executed in certain modes. A connection to a MySQL server is required. In MySQL Shell these connections are handled by a Session object.

The following types of Session object are available:

- Session: Use this session type for new application development to communicate with MySQL server instances which have the X Protocol enabled. It offers the best integration with MySQL Server, and therefore, it is used by default.
- ClassicSession Use this session type to interact with MySQL Servers that do not have the X Protocol enabled. The development API available for this type of session is very limited. For example, there are no CRUD operations, no collection handling, and binding is not supported.

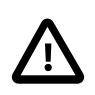

#### **Important**

ClassicSession is specific to MySQL Shell and cannot be used with other implementations of X DevAPI, such as MySQL Connectors.

#### **Choosing a MySQL Shell Session Type**

MySQL Shell creates a Session object by default. You can either configure the session type using MySQL Shell command options, the scheme element of a URI type string, or provide an option to the  $\text{connect}$ command. To choose which type of session should be created when starting MySQL Shell, use one of these options:

 $\bullet$  [--mysqlx](#page-72-3) (--mx) creates a Session, connected using X Protocol.

•  $--$ mysql (--mc) creates a ClassicSession, connected using MySQL protocol.

To choose which type of session to use when defining a URI type string use one of these options:

- Specify mysqlx to create an X Protocol session. The X Plugin must be installed on the server instance, see [Using MySQL as a Document Store](http://docs.oracle.com/cd/E17952_01/mysql-8.0-en/document-store.html) for more information.
- Specify mysql to create a classic MySQL protocol session.

For more information, see [Connecting Using a URI or Key-Value Pairs.](http://docs.oracle.com/cd/E17952_01/mysql-8.0-en/connecting-using-uri-or-key-value-pairs.html)

#### **Creating a Session Using Shell Commands**

If you open MySQL Shell without specifying connection parameters, MySQL Shell opens without an established global session. It is possible to establish a global session once MySQL Shell has been started using the MySQL Shell \connect URI command, where URI is a URI type string as defined at [Connecting using a URI String](http://docs.oracle.com/cd/E17952_01/mysql-8.0-en/connecting-using-uri-or-key-value-pairs.html#connecting-using-uri). For example:

- \connect --mysqlx | --mx URI: Creates a Session using X Protocol.
- \connect --mysql | --mc URI: Creates a ClassicSession using MySQL protocol.

For example:

mysql-js> **\connect mysqlx://user@localhost**

If you do not specify a protocol with the \connect command, MySQL Shell automatically attempts to use X Protocol for the session's connection, and falls back to MySQL protocol if X Protocol is unavailable. The protocol option -ma, which specified that behavior explicitly, is now deprecated. The use of a single dash with the short form options (that is,  $-mx$  and  $-mc$ ) is also deprecated from version 8.0.13 of MySQL Shell.

Alternatively, you can use the  $shell$ .connect ('URI' method. For example this is equivalent to the above \connect> command:

mysql-js> **shell.connect('mysqlx://user@localhost')**

# <span id="page-19-0"></span>**3.4 MySQL Shell Global Variables**

MySQL Shell reserves certain variables as global variables, which are assigned to commonly used objects in scripting. This section describes the available global variables and provides examples of working with them. The global variables are:

- session represents the global session if one has been established.
- db represents a schema if one has been defined, for example by a URI type string.
- dba represents the AdminAPI, a component of InnoDB cluster which enables you to administer clusters of server instances. See [InnoDB Cluster.](http://docs.oracle.com/cd/E17952_01/mysql-8.0-en/mysql-innodb-cluster-userguide.html)
- shell provides general purpose functions, for example to configure MySQL Shell. shell.reports provides built-in or user-defined MySQL Shell reports as functions, with the name of the report as the function.
- util provides utility functions, for example to check server instances before an upgrade. See [Chapter 7,](#page-48-0) [MySQL Shell Utilities](#page-48-0).

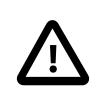

#### **Important**

These words are reserved and cannot be used, for example as names of variables.

## <span id="page-20-0"></span>**3.5 Using a Pager**

You can configure MySQL Shell to use an external pager tool such as less or more. Once a pager is configured, it is used by MySQL Shell to display the text from the online help or the results of SQL operations. Use the following configuration possibilities:

• Configure the shell.options [pager] =  $"$  MySQL Shell option, a string which specifies the external command that displays the paged output. This string can can optionally contain command line arguments which are passed to the external pager command. Correctness of the new value is not checked. An empty string disables the pager.

Default value: empty string.

• Configure the PAGER environment variable, which overrides the default value of shell.options["pager"] option. If shell.options["pager"] was persisted, it takes precedence over the PAGER environment variable.

The PAGER environment variable is commonly used on Unix systems in the same context as expected by MySQL Shell, conflicts are not possible.

- Configure the --pager MySQL Shell option, which overrides the initial value of shell.options["pager"] option even if it was persisted and PAGER environment variable is configured.
- Use the  $\text{pager } | \text{per } \text{command MySQL Shell command to set the value of shell. options['page']$ option. If called with no arguments, restores the initial value of  $\text{shell}$ . options ["pager"] option (the one MySQL Shell had at startup. Strings can be marked with " characters or not. For example, to configure the pager:
	- pass in no *command* or an empty string to restore the initial pager
	- pass in *more* to configure MySQL Shell to use the more command as the pager
	- pass in  $more -10$  to configure MySQL Shell to use the  $more$  command as the pager with the option  $-10$

The MySQL Shell output that is passed to the external pager tool is forwarded with no filtering. If MySQL Shell is using a prompt with color (see [Section 9.3, "Customizing the Prompt"](#page-64-0)), the output contains ANSI escape sequences. Some pagers might not interpret these escape sequences by default, such as less, for which interpretation can be enabled using the  $-R$  option.  $more$  does interpret ANSI escape sequences by default.

# <span id="page-22-0"></span>Chapter 4 MySQL Shell Code Execution

# **Table of Contents**

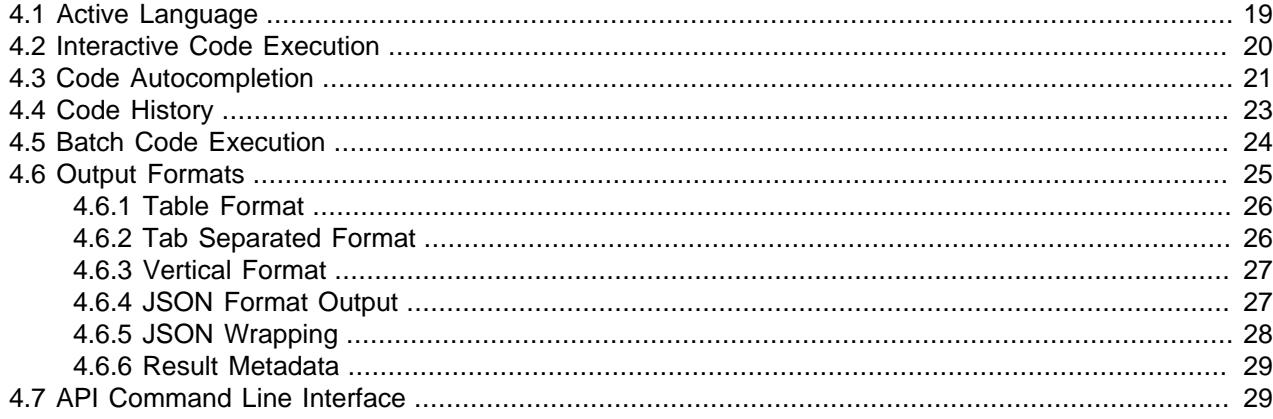

This section explains how code execution works in MySQL Shell.

## <span id="page-22-1"></span>**4.1 Active Language**

MySQL Shell can execute SQL, JavaScript or Python code, but only one language can be active at a time. The active mode determines how the executed statements are processed:

- If using SQL mode, statements are processed as SQL which means they are sent to the MySQL server for execution.
- If using JavaScript mode, statements are processed as JavaScript code.
- If using Python mode, statements are processed as Python code.

When running MySQL Shell in interactive mode, activate a specific language by entering the commands:  $\sgl, \jeta, \py.$ 

When running MySQL Shell in batch mode, activate a specific language by passing any of these command-line options:  $-\text{-}j\text{s}$ ,  $-\text{-}p\text{y}$  or  $-\text{-}s\text{q}$ . The default mode if none is specified is JavaScript.

Use MySQL Shell to execute the content of the file code.sql as SQL.

shell> **mysqlsh --sql < code.sql**

Use MySQL Shell to execute the content of the file code. js as JavaScript code.

shell> **mysqlsh < code.js**

Use MySQL Shell to execute the content of the file  $\text{code.py}$  as Python code.

shell> **mysqlsh --py < code.py**

From MySQL Shell 8.0.16, you can execute single SQL statements while another language is active, by entering the  $\sqrt{sq}$  command immediately followed by the SQL statement. For example:

```
\sql select * from sakila.actor limit 3;
```
The SQL statement does not need any additional quoting, and the statement delimiter is optional. The command only accepts a single SQL query on a single line. With this format, MySQL Shell does not switch mode as it would if you entered the  $\sqrt{\sqrt{2}}$  command. After the SQL statement has been executed, MySQL Shell remains in JavaScript or Python mode.

# <span id="page-23-0"></span>**4.2 Interactive Code Execution**

The default mode of MySQL Shell provides interactive execution of database operations that you type at the command prompt. These operations can be written in JavaScript, Python or SQL depending on the current [Section 4.1, "Active Language".](#page-22-1) When executed, the results of the operation are displayed onscreen.

As with any other language interpreter, MySQL Shell is very strict regarding syntax. For example, the following JavaScript snippet opens a session to a MySQL server, then reads and prints the documents in a collection:

```
var mySession = mysqlx.getSession('user:pwd@localhost');
var result = mySession.world_x.countryinfo.find().execute();
var record = result.fetchOne();
while(record){
  print(record);
  record = result.fetchOne();
}
```
As seen above, the call to  $\text{find}()$  is followed by the  $\text{execute}()$  function. CRUD database commands are only actually executed on the MySQL Server when execute () is called. However, when working with MySQL Shell interactively, execute () is implicitly called whenever you press Return on a statement. Then the results of the operation are fetched and displayed on-screen. The rules for when you need to call execute() or not are as follows:

- When using MySQL Shell in this way, calling execute() becomes optional on:
	- Collection.add()
	- Collection.find()
	- Collection.remove()
	- Collection.modify()
	- Table.insert()
	- Table.select()
	- Table.delete()
	- Table.update()
- Automatic execution is disabled if the object is assigned to a variable. In such a case calling execute () is mandatory to perform the operation.
- When a line is processed and the function returns any of the available  $\text{Result}$  objects, the information contained in the Result object is automatically displayed on screen. The functions that return a Result object include:
- The SQL execution and CRUD operations (listed above)
- Transaction handling and drop functions of the session objects in both  $m_y sq1$  and  $m_y sq1x$  modules: -
	- startTransaction()
	- commit()
	- rollback()
	- dropSchema()
	- dropCollection()
	- ClassicSession.runSql()

Based on the above rules, the statements needed in the MySQL Shell in interactive mode to establish a session, query, and print the documents in a collection are:

mysql-js> **var mySession = mysqlx.getSession('user:pwd@localhost');**

No call to execute() is needed and the Result object is automatically printed.

```
mysql-js> mySession.world_x.countryinfo.find();
```
### <span id="page-24-1"></span>**Multiple-line Support**

It is possible to specify statements over multiple lines. When in Python or JavaScript mode, multipleline mode is automatically enabled when a block of statements starts like in function definitions, if/then statements, for loops, and so on. In SQL mode multiple line mode starts when the command  $\setminus$  is issued.

Once multiple-line mode is started, the subsequently entered statements are cached.

For example:

```
mysql-sql> \
... create procedure get_actors()
... begin
... select first_name from sakila.actor;
... end
...
```
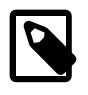

#### **Note**

You cannot use multiple-line mode when you use the  $\sqrt{sq}$  command with a query to execute single SQL statements while another language is active. The command only accepts a single SQL query on a single line.

# <span id="page-24-0"></span>**4.3 Code Autocompletion**

MySQL Shell supports autocompletion of text preceding the cursor by pressing the **Tab** key. The [Section 5.1, "MySQL Shell Commands"](#page-36-1) can be autocompleted in any of the language modes. For example typing **\con** and pressing the Tab key autocompletes to **\connect**. Autocompletion is available for SQL, JavaScript and Python language keywords depending on the current [Section 4.1, "Active Language"](#page-22-1).

Autocompletion supports the following text objects:

- In SQL mode autocompletion is aware of schema names, table names, column names of the current active schema.
- In JavaScript and Python modes autocompletion is aware of object members, for example:
	- $\bullet$  global object names such as session, db, dba, shell, mysql, mysqlx, and so on.
	- members of global objects such as session.connect(), dba.configureLocalInstance(), and so on.
	- global user defined variables
	- chained object property references such as shell.options.verbose.
	- chained X DevAPI method calls such as  $col.find()$ .where().execute().fetchOne().

By default autocompletion is enabled, to change this behavior see [Configuring Autocompletion.](#page-26-1)

Once you activate autocompletion, if the text preceding the cursor has exactly one possible match, the text is automatically completed. If autocompletion finds multiple possible matches, it beeps or flashes the terminal. If the Tab key is pressed again, a list of the possible completions is displayed. If no match is found then no autocompletion happens.

### **Autocompleting SQL**

When MySQL Shell is in SQL mode, autocompletion tries to complete any word with all possible completions that match. In SQL mode the following can be autocompleted:

- SQL keywords List of known SQL keywords. Matching is case-insensitive.
- SQL snippets Certain common snippets, such as [SHOW CREATE TABLE](http://docs.oracle.com/cd/E17952_01/mysql-8.0-en/show-create-table.html), [ALTER TABLE](http://docs.oracle.com/cd/E17952_01/mysql-8.0-en/alter-table.html), [CREATE](http://docs.oracle.com/cd/E17952_01/mysql-8.0-en/create-table.html) [TABLE](http://docs.oracle.com/cd/E17952_01/mysql-8.0-en/create-table.html), and so on.
- Table names If there is an active schema and database name caching is not disabled, all the tables of the active schema are used as possible completions.

As a special exception, if a backtick is found, only table names are considered for completion. In SQL mode, autocompletion is not context aware, meaning there is no filtering of completions based on the SQL grammar. In other words, autocompleting **SEL** returns [SELECT](http://docs.oracle.com/cd/E17952_01/mysql-8.0-en/select.html), but it could also include a table called selfies.

### **Autocompleting JavaScript and Python**

In both JavaScript and Python modes, the string to be completed is determined from right to left, beginning at the current cursor position when **Tab** is pressed. Contents inside method calls are ignored, but must be syntactically correct. This means that strings, comments and nested method calls must all be properly closed and balanced. This allows chained methods to be handled properly. For example, when you are issuing:

**print(db.user.select().where("user in ('foo', 'bar')").e**

Pressing the **Tab** key would cause autocompletion to try to complete the text **db.user.select().where().e** but this invalid code yields undefined behavior. Any whitespace, including newlines, between tokens separated by a . is ignored.

### <span id="page-26-1"></span>**Configuring Autocompletion**

By default the autocompletion engine is enabled. This section explains how to disable autocompletion and how to use the \rehash MySQL Shell command. Autocompletion uses a cache of database name objects that MySQL Shell is aware of. When autocompletion is enabled, this name cache is automatically updated. For example whenever you load a schema, the autocompletion engine updates the name cache based on the text objects found in the schema, so that you can autocomplete table names and so on.

To disable this behavior you can:

- Start MySQL Shell with the [--no-name-cache](#page-72-5) command option.
- Modify the autocomplete.nameCache and devapi.dbObjectHandles keys of the shell.options to disable the autocompletion while MySQL Shell is running.

When the autocompletion name cache is disabled, you can manually update the text objects autocompletion is aware of by issuing \rehash. This forces a reload of the name cache based on the current active schema.

To disable autocompletion while MySQL Shell is running use the following  $\text{shell}$ . options keys:

- autocomplete.nameCache: boolean toggles autocompletion name caching for use by SQL.
- devapi.dbObjectHandles: boolean toggles autocompletion name caching for use by the X DevAPI db object, for example db.mytable, db.mycollection.

Both keys are set to true by default, and set to false if the [--no-name-cache](#page-72-5) command option is used. To change the autocompletion name caching for SQL while MySQL Shell is running, issue:

shell.options['autocomplete.nameCache']=true

Use the \rehash command to update the name cache manually.

To change the autocompletion name caching for JavaScript and Python while MySQL Shell is running, issue:

shell.options['devapi.dbObjectHandles']=true

Again you can use the  $\chi$  rehash command to update the name cache manually.

# <span id="page-26-0"></span>**4.4 Code History**

Code which you issue in MySQL Shell is stored in the history, which can then be accessed using the up and down arrow keys. You can also search the history using the incremental history search feature. To search the history, use **Ctrl+R** to search backwards, or **Ctrl+S** to search forwards through the history. Once the search is active, typing characters searches for any strings that match them in the history and displays the first match. Use **Ctrl+S** or **Ctrl+R** to search for further matches to the current search term. Typing more characters further refines the search. During a search you can press the arrow keys to continue stepping through the history from the current search result. Press Enter to accept the displayed match. Use **Ctrl+C** to cancel the search.

The history.maxSize MySQL Shell configuration option sets the maximum number of entries to store in the history. The default is 1000. If the number of history entries exceeds the configured maximum, the oldest entries are removed and discarded. If the maximum is set to 0, no history entries are stored.

By default the history is not saved between sessions, so when you exit MySQL Shell the history of what you issued during the current session is lost. You can save your history between sessions by enabling the MySQL Shell history.autoSave option. For example, to make this change permanent issue:

#### mysqlsh-js> **\option --persist history.autoSave=1**

When the history. autoSave option is enabled the history is stored in the MySQL Shell configuration path, which is the  $\sim$ /.mysqlsh directory on Linux and macOS, or the  $\beta\$ folder on Windows. This path can be overridden on all platforms by defining the environment variable MYSQLSH\_USER\_CONFIG\_HOME. The saved history is created automatically by MySQL Shell and is readable only by the owner user. If the history file cannot be read or written to, MySQL Shell logs an error message and skips the read or write operation. Prior to version 8.0.16, history entries were saved to a single history file, which contained the code issued in all of the MySQL Shell languages. In MySQL Shell version 8.0.16 and later, the history is split per active language and the files are named history.  $sq1$ , history.js and history.py.

Issuing the MySQL Shell \history command shows history entries in the order that they were issued, together with their history entry number, which can be used with the  $\hbar$ story delete entry number command. You can manually delete individual history entries, a specified numeric range of history entries, or the tail of the history. You can also use \history clear to delete the entire history manually. When you exit MySQL Shell, if the history.autoSave configuration option has been set to true, the history entries that remain in the history file are saved, and their numbering is reset to start at 1. If the shell.options["history.autoSave"] configuration option is set to false, which is the default, the history file is cleared.

Only code which you type interactively at the MySQL Shell prompt is added to the history. Code that is executed indirectly or internally, for example when the \source command is executed, is not added to the history. When you issue multi-line code, the new line characters are stripped in the history entry. If the same code is issued multiple times it is only stored in the history once, reducing duplication.

You can customize the entries that are added to the history using the  $\text{-}$ -histignore command option. Additionally, when using MySQL Shell in SQL mode, you can configure strings which should not be added to the history. This history ignore list is also applied when you use the  $\sqrt{sq} 1$  command with a query to execute single SQL statements while another language is active.

By default strings that match the glob patterns IDENTIFIED or PASSWORD are not added to the history. To configure further strings to match use either the  $\text{-histignore}$  command option, or shell.options["history.sql.ignorePattern"]. Multiple strings can be specified, separated by a colon (:). The history matching uses case insensitive glob pattern like matching. Supported wildcards are \* (match any 0 or more characters) and ? (match exactly 1 character). The default strings are specified as "\*IDENTIFIED\*:\*PASSWORD\*".

Note that regardless of the filters set in the history ignore list, the last executed statement is always available to be recalled by pressing the Up arrow, so that you can make corrections without retyping all the input. If filtering applies to the last executed statement, it is removed from the history as soon as another statement is entered, or if you exit MySQL Shell immediately after executing the statement.

# <span id="page-27-0"></span>**4.5 Batch Code Execution**

As well as interactive code execution, MySQL Shell provides batch code execution from:

- A file loaded for processing.
- A file containing code that is redirected to the standard input for execution.

• Code from a different source that is redirected to the standard input for execution.

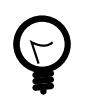

#### **Tip**

As an alternative to batch execution of a file, you can also control MySQL Shell from a terminal, see [Section 4.7, "API Command Line Interface".](#page-32-1)

In batch mode, all the command logic described at [Section 4.2, "Interactive Code Execution"](#page-23-0) is not available, only valid code for the active language can be executed. When processing SQL code, it is executed statement by statement using the following logic: read/process/print result. When processing non-SQL code, it is loaded entirely from the input source and executed as a unit. Use the [--interactive](#page-71-0) (or  $-i$ ) command-line option to configure MySQL Shell to process the input source as if it were being issued in interactive mode; this enables all the features provided by the Interactive mode to be used in batch processing.

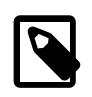

#### **Note**

In this case, whatever the source is, it is read line by line and processed using the interactive pipeline.

The input is processed based on the current programming language selected in MySQL Shell, which defaults to JavaScript. You can change the default programming language using the defaultMode MySQL Shell configuration option. Files with the extensions  $\therefore$  is,  $\therefore$  py, and  $\therefore$  sql are always processed in the appropriate language mode, regardless of the default programming language.

This example shows how to load JavaScript code from a file for batch processing:

shell> **mysqlsh --file code.js**

Here, a JavaScript file is redirected to standard input for execution:

shell> **mysqlsh < code.js**

This example shows how to redirect SQL code to standard input for execution:

shell> **echo "show databases;" | mysqlsh --sql --uri user@192.0.2.20:33060**

### **Executable Scripts**

On Linux you can create executable scripts that run with MySQL Shell by including a #! line as the first line of the script. This line should provide the full path to MySQL Shell and include the [--file](#page-71-3) option. For example:

```
#!/usr/local/mysql-shell/bin/mysqlsh --file
print("Hello World\n");
```
The script file must be marked as executable in the filesystem. Running the script invokes MySQL Shell and it executes the contents of the script.

### <span id="page-28-0"></span>**4.6 Output Formats**

MySQL Shell can print results in table, tabbed, or vertical format, or as pretty or raw JSON output. From MySQL Shell 8.0.14, the MySQL Shell configuration option result Format can be used to specify any of these output formats as a persistent default for all sessions, or just for the current session. Changing this option takes effect immediately. For instructions to set MySQL Shell configuration options, see [Section 9.4,](#page-64-1) ["Configuring MySQL Shell".](#page-64-1) Alternatively, the command line option [--result-format](#page-73-2) or its aliases ([-](#page-75-2) [table](#page-75-2), [--tabbed](#page-75-3), [--vertical](#page-76-0)) can be used at startup to specify the output format for a session. For a list of the command line options, see Section A.1, "mysqlsh [— The MySQL Shell".](#page-68-1)

If the resultFormat configuration option has not been specified, when MySQL Shell is in interactive mode, the default format for printing a result set is a formatted table, and when MySQL Shell is in batch mode, the default format for printing a result set is tab separated output. When you set a default using the resultFormat configuration option, this default applies in both interactive mode and batch mode.

To help integrate MySQL Shell with external tools, you can use the  $-\text{-}$ json option to control JSON wrapping for all MySQL Shell output when you start MySQL Shell from the command line. When JSON wrapping is turned on, MySQL Shell generates either pretty-printed JSON (the default) or raw JSON, and the value of the resultFormat MySQL Shell configuration option is ignored. When JSON wrapping is turned off, or was not requested for the session, result sets are output as normal in the format specified by the resultFormat configuration option.

The outputFormat configuration option is now deprecated. This option combined the JSON wrapping and result printing functions. If this option is still specified in your MySQL Shell configuration file or scripts, the behavior is as follows:

- With the json or json/raw value, outputFormat activates JSON wrapping with pretty or raw JSON respectively.
- With the table, tabbed, or vertical value, outputFormat turns off JSON wrapping and sets the resultFormat configuration option for the session to the appropriate value.

### <span id="page-29-0"></span>**4.6.1 Table Format**

The table format is used by default for printing result sets when MySQL Shell is in interactive mode. The results of the query are presented as a formatted table for a better view and to aid analysis.

To get this output format when running in batch mode, start MySQL Shell with the  $--result$ [format=table](#page-73-2) command line option (or its alias [--table](#page-75-2)), or set the MySQL Shell configuration option resultFormat to table.

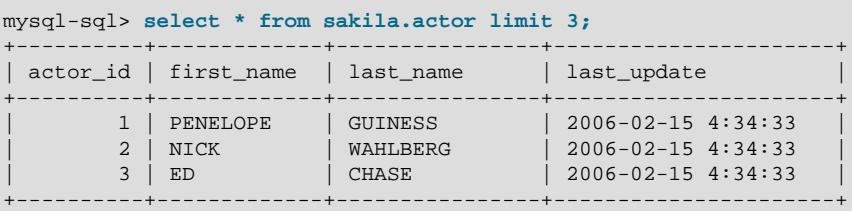

### <span id="page-29-1"></span>**4.6.2 Tab Separated Format**

The tab separated format is used by default for printing result sets when running MySQL Shell in batch mode, to have better output for automated analysis.

To get this output format when running in interactive mode, start MySQL Shell with the  $--result$ [format=tabbed](#page-73-2) command line option (or its alias [--tabbed](#page-75-3)), or set the MySQL Shell configuration option resultFormat to tabbed.

>**echo "select \* from sakila.actor limit 3;" | mysqlsh --classic --uri user@192.0.2.20:33460**

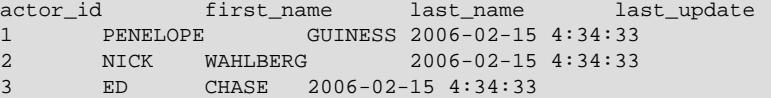

### <span id="page-30-0"></span>**4.6.3 Vertical Format**

The vertical format option prints result sets vertically instead of in a horizontal table, in the same way as when the  $\setminus$ G query terminator is used for an SQL query. Vertical format is more readable where longer text lines are part of the output.

To get this output format, start MySQL Shell with the [--result-format=vertical](#page-73-2) command line option (or its alias [--vertical](#page-76-0)), or set the MySQL Shell configuration option resultFormat to vertical.

### <span id="page-30-1"></span>**4.6.4 JSON Format Output**

The JSON format options print result sets as either raw JSON  $(json/raw)$  or pretty-printed JSON  $(json)$ . To get this output format, start MySQL Shell with the  $\text{-result}\text{-format}$  =json command line option (for pretty-printed JSON) or the [--result-format=json/raw](#page-73-2) command line option, or set the MySQL Shell configuration option resultFormat to json (for pretty-printed JSON) or json/raw.

In batch mode, to help integrate MySQL Shell with external tools, you can use the  $-\text{-}$ json option to control JSON wrapping for all output when you start MySQL Shell from the command line. When JSON wrapping is turned on, MySQL Shell generates either pretty-printed JSON (the default) or raw JSON, and the value of the resultFormat MySQL Shell configuration option is ignored. For instructions, see [Section 4.6.5,](#page-31-0) ["JSON Wrapping".](#page-31-0)

#### **JSON Format in Interactive Mode (Pretty-Printed JSON)**

```
mysql-sql> select * from sakila.actor limit 3;
{
     "duration": "0.00 sec",
    "info": "",
    "row_count": 3,
     "rows": [
       \lceil 1,
             "PENELOPE",
             "GUINESS",
\{ "year": 2006,
                  "month": 1,
                 "day": 15,
                 "hour": 4,
                 "minute": 34,
                  "second": 33.0
             }
         ],
        \lceil 2,
             "NICK",
             "WAHLBERG",
\{ "year": 2006,
                 "month": 1,
                 "day": 15,
                  "hour": 4,
                  "minute": 34,
                  "second": 33.0
 }
         ],
```

```
\sqrt{2} 3,
             "ED",
             "CHASE",
\{ "year": 2006,
                 "month": 1,
                 "day": 15,
                 "hour": 4,
                 "minute": 34,
                 "second": 33.0
 }
         ]
    ],
     "warning_count": 0
}
```
**JSON Format in Interactive Mode (Raw JSON)**

```
mysql-sql> select * from sakila.actor limit 3;
{"duration":"0.00 sec","info":"","row_count":3,"rows":[[1,"PENELOPE","GUINESS",{"year":2006,"month":1,"day":15
```
### <span id="page-31-0"></span>**4.6.5 JSON Wrapping**

To help integrate MySQL Shell with external tools, you can use the [--json](#page-71-4) option to control JSON wrapping for all MySQL Shell output when you start MySQL Shell from the command line. The [--json](#page-71-4) option only takes effect for the MySQL Shell session for which it is specified.

Specifying [--json](#page-71-4), [--json=pretty](#page-71-4), or [--json=raw](#page-71-4) turns on JSON wrapping for the session. With [-](#page-71-4) [json=pretty](#page-71-4) or with no value specified, pretty-printed JSON is generated. With [--json=raw](#page-71-4), raw JSON is generated.

When JSON wrapping is turned on, any value that was specified for the resultFormat MySQL Shell configuration option in the configuration file or on the command line (with the  $\text{-result-form}$  format option or one of its aliases) is ignored.

Specifying  $-\text{-}$  json=off turns off JSON wrapping for the session. When JSON wrapping is turned off, or was not requested for the session, result sets are output as normal in the format specified by the resultFormat MySQL Shell configuration option.

#### **MySQL Shell Output with JSON Wrapping**

```
shell>echo "select * from sakila.actor limit 3;" | mysqlsh --json=raw --sqlc --uri user@192.0.2.20:3306
{"duration":"0.00 sec","info":"","row_count":3,"rows":[[1,"PENELOPE","GUINESS",{"year":2006,"month":1,"day":15
shell>echo "select * from sakila.actor limit 3;" | mysqlsh --json --sqlc --uri user@192.0.2.20:3306
or
shell>echo "select * from sakila.actor limit 3;" | mysqlsh --json=pretty --sqlc --uri user@192.0.2.20:3306
{
     "duration": "0.00 sec",
     "info": "",
     "row_count": 3,
     "rows": [
        \sqrt{2} 1,
             "PENELOPE",
             "GUINESS",
\{ "year": 2006,
                 "month": 1,
                 "day": 15,
```

```
 "hour": 4,
                "minute": 34,
                "second": 33.0
 }
        ],
        [
            2,
            "NICK",
            "WAHLBERG",
\{ "year": 2006,
                "month": 1,
                "day": 15,
                "hour": 4,
                "minute": 34,
                "second": 33.0
 }
        ],
 [
            3,
            "ED",
            "CHASE",
\{ "year": 2006,
                "month": 1,
                "day": 15,
                "hour": 4,
                "minute": 34,
                "second": 33.0
 }
 ]
    ],
     "warning_count": 0
}
shell>
```
### <span id="page-32-0"></span>**4.6.6 Result Metadata**

When an operation is executed, in addition to any results returned, some additional information is returned. This includes information such as the number of affected rows, warnings, duration, and so on, when any of these conditions is true:

- JSON format is being used for the output
- MySQL Shell is running in interactive mode.

When JSON format is used for the output, the metadata is returned as part of the JSON object. In interactive mode, the metadata is printed after the results.

# <span id="page-32-1"></span>**4.7 API Command Line Interface**

MySQL Shell exposes much of its functionality using an API command syntax that enables you to easily integrate  $mysqlsh$  with other tools. This functionality is similar to using the  $--execute$  option, but the command interface uses a simplified argument syntax which reduces the quoting and escaping that can be required by terminals. For example if you want to create an InnoDB cluster using a bash script, you could use this functionality. The following MySQL Shell objects are available:

- dba global object for accessing the InnoDB cluster functions
- cluster global object for accessing an InnoDB cluster
- shell MySQL Shell global
- shell.options for configuring MySQL Shell options
- util global object for accessing MySQL Shell utilities

### **API Command Line Integration Syntax**

When you start MySQL Shell on the command-line using the following special syntax, the  $-$ - indicates the end of the list of options and everything after it is treated as a command and its arguments.

mysqlsh [options] -- shell\_object object\_method [arguments]

where the following applies:

- $sheil\ object$  is a string which maps to a MySQL Shell global object.
- object\_method is the name of the method provided by the  $shell\_object$ . The method names can be provided following either the JavaScript, Python or an alternative command line typing friendly format, where all known methods use all lower case letters, and words are separated by hyphens. The name of a *object\_method* is automatically converted from the standard JavaScript style camelCase name, where all case changes are replaced with  $a$  - and turned into lowercase. For example,  $getCluster$ becomes get-cluster.
- arguments are the arguments passed to the  $object$  method when it is called.

shell object must match one of the exposed global objects, and object method must match one of the global object's methods in one of the valid formats (JavaScript, Python or command line friendly). If they do not correspond to a valid global object and its methods, MySQL Shell exits with status 10.

### **API Command Line Integration Argument Syntax**

The *arguments* list is optional and all arguments must follow a syntax suitable for command-line use as described in this section. For example, special characters that are handled by the system shell (bash, cmd, and so on) should be avoided and if quoting is needed, only the quoting of the parent shell should be considered. In other words, if "foo bar" is used as a parameter in bash, the quotes are stripped and escapes are handled.

There are two types of arguments that can be used in the list of arguments: positional arguments and named arguments. Positional arguments are for example simple types such as strings, numbers, boolean, null. Named arguments are key value pairs, where the values are simple types. Their usage must adhere to the following pattern:

[ positional\_argument ]\* [ { named\_argument\* } ]\* [ named\_argument ]\*

The rules for using this syntax are:

- all parts of the syntax are optional and can be given in any order
- nesting of curly brackets is forbidden
- all the key values supplied as named arguments must have unique names inside their scope. The scope is either ungrouped or in a group (inside the curly brackets).

These arguments are then converted into the arguments passed to the method call in the following way:

• all ungrouped named arguments independent to where they appear are combined into a single dictionary and passed as the last parameter to the method

- named arguments grouped inside curly brackets are combined into a single dictionary
- positional arguments and dictionaries resulting from grouped named arguments are inserted into the arguments list in the order they appear on the command line

### **API Interface Examples**

Using the API integration, calling MySQL Shell commands is easier and less cumbersome than with the [-](#page-71-5) [execute](#page-71-5) option. The following examples show how to use this functionality:

• To check a server instance is suitable for upgrade and return the results as JSON for further processing:

\$ mysqlsh -- util check-for-server-upgrade { --user=root --host=localhost --port=3301 } --password='pass

This maps to the equivalent command in MySQL Shell:

mysql-js> util.checkForServerUpgrade({user:'root', host:'localhost', port:3301}, {password:'password', o

• To deploy an InnoDB cluster sandbox instance, listening on port 1234 and specifying the password used to connect:

\$ **mysqlsh -- dba deploy-sandbox-instance 1234 --password=password**

This maps to the equivalent command in MySQL Shell:

mysql-js> **dba.deploySandboxInstance(1234, {password: password})**

• To create an InnoDB cluster using the sandbox instance listening on port 1234 and specifying the name mycluster:

\$ **mysqlsh root@localhost:1234 -- dba create-cluster mycluster**

This maps to the equivalent command in MySQL Shell:

mysql-js> **dba.createCluster('mycluster')**

• To check the status of an InnoDB cluster using the sandbox instance listening on port 1234:

\$ **mysqlsh root@localhost:1234 -- cluster status**

This maps to the equivalent command in MySQL Shell:

mysql-js> **cluster.status()**

• To configure MySQL Shell to turn the command history on:

\$ **mysqlsh -- shell.options set\_persist history.autoSave true**

This maps to the equivalent command in MySQL Shell:

mysql-js> **shell.options.set\_persist('history.autoSave', true);**
# Chapter 5 Configuring MySQL Shell

# **Table of Contents**

[5.1 MySQL Shell Commands](#page-36-0) ............................................................................................................ [33](#page-36-0)

This section describes the commands which configure MySQL Shell from the interactive code editor. For information on the [mysqlsh](#page-68-0) command options see Appendix A, [MySQL Shell Command Reference](#page-68-1).

# <span id="page-36-0"></span>**5.1 MySQL Shell Commands**

MySQL Shell provides commands which enable you to modify the execution environment of the code editor, for example to configure the active programming language or a MySQL Server connection. The following table lists the commands that are available regardless of the currently selected language. As commands need to be available independent of the execution mode, they start with an escape sequence, the  $\setminus$  character.

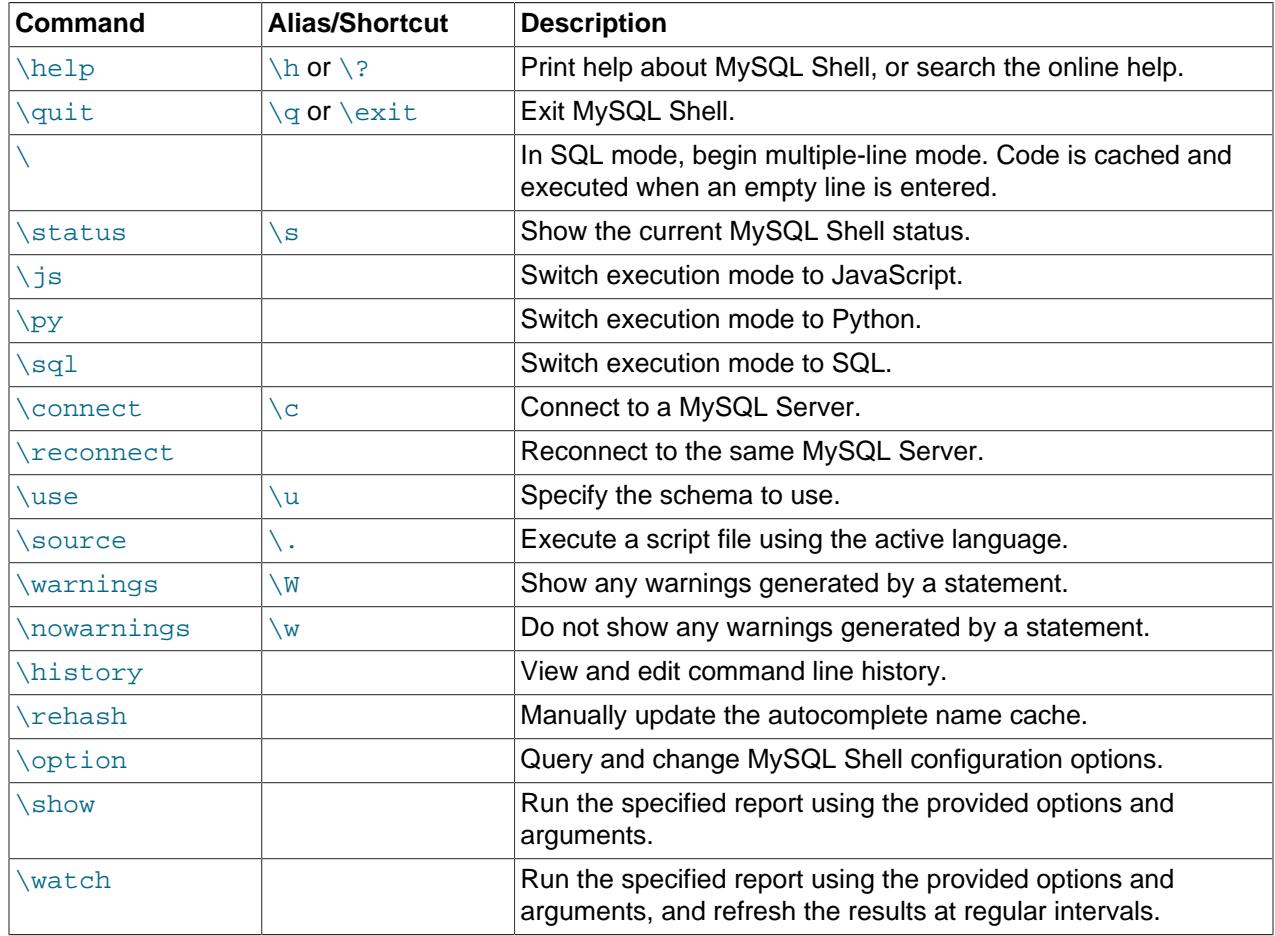

## **Help Command**

The  $\hbar$  command can be used with or without a parameter. When used without a parameter a general help message is printed including information about the available MySQL Shell commands, global objects and main help categories.

When used with a parameter, the parameter is used to search the available help based on the mode which the MySQL Shell is currently running in. The parameter can be a word, a command, an API function, or part of an SQL statement. The following categories exist:

- AdminAPI introduces the dba global object and the InnoDB cluster AdminAPI.
- Shell Commands provides details about the available built-in MySQL Shell commands.
- $\bullet$  ShellAPI contains information about the shell and util global objects, as well as the mysql module that enables executing SQL on MySQL Servers.
- SQL Syntax entry point to retrieve syntax help on SQL statements.
- X DevAPI details the mysqlx module as well as the capabilities of the X DevAPI which enable working with MySQL as a Document Store

To search for help on a topic, for example an API function, use the function name as a  $pattern$ . You can use the wildcard characters  $\frac{1}{2}$  to match any single character and  $*$  to match multiple characters in a search. The wildcard characters can be used one or more times in the pattern. The following namespaces can also be used when searching for help:

- dba for AdminAPI
- mysqlx for X DevAPI
- mysql for ShellAPI for classic protocol
- shell for other ShellAPI classes: Shell, Sys, Options
- commands for MySQL Shell commands
- cmdline for the [mysqlsh](#page-68-0) command interface

For example to search for help on a topic, issue  $\hbar$   $\hbar$   $\hbar$   $\hbar$   $\hbar$   $\hbar$   $\hbar$   $\hbar$   $\hbar$ 

- use  $x$  devapi to search for help on the X DevAPI
- use  $\setminus c$  to search for help on the MySQL Shell  $\setminus$  connect command
- use  $Cluster$  or  $dba$ .  $Cluster$  to search for help on the AdminAPI dba. Cluster () operation
- use  $Table$  or  $mysgl x$ . Table to search for help on the X DevAPI Table class
- when MySQL Shell is running in JavaScript mode, use isView, Table. isView or  $mysqlx.Table$ .  $isView$  to search for help on the  $isView$  function of the Table object
- when MySQL Shell is running in Python mode, use  $is\_view$ ,  $Table.is\_view$  or  $mysqlx.Table.is\_view$  to search for help on the isView function of the Table object
- when MySQL Shell is running in SQL mode, if a global session to a MySQL server exists SQL help is displayed. For an overview use  $\mathfrak{so}1$  syntax as the search pattern.

Depending on the search pattern provided one or more results could be found. If only one help topic contains the search pattern in its title, that help topic is displayed. If multiple topic titles match the pattern but one is an exact match, that help topic is displayed, followed by a list of the other topics with pattern matches in their titles. If no exact match is identified, a list of topics with pattern matches in their titles is displayed. If a list of topics is returned, you can select a topic to view from the list by entering the command again with an extended search pattern that matches the title of the relevant topic.

# **Connect and Reconnect Commands**

The **\connect command is used to connect to a MySQL** Server using an URI type string. See [Connecting](http://docs.oracle.com/cd/E17952_01/mysql-8.0-en/connecting-using-uri-or-key-value-pairs.html#connecting-using-uri) [using a URI String](http://docs.oracle.com/cd/E17952_01/mysql-8.0-en/connecting-using-uri-or-key-value-pairs.html#connecting-using-uri).

For example:

**\connect root@localhost:3306**

If a password is required you are prompted for it.

Use the  $-\text{mysglx}$  ( $-\text{mx}$ ) option to create a session using the X Protocol to connect to MySQL server instance. For example:

**\connect --mysqlx root@localhost:33060**

Use the  $-\text{mysgl}$  ( $-\text{mcl}$ ) option to create a ClassicSession, enabling you to use the MySQL protocol to issue SQL directly on a server. For example:

**\connect --mysql root@localhost:3306**

The use of a single dash with the short form options (that is,  $-mx$  and  $-mc$ ) is deprecated from version 8.0.13 of MySQL Shell.

The **\reconnect** command is specified without any parameters or options. If the connection to the server is lost, you can use the  $\text{Perconnect}$  command, which makes MySQL Shell try several reconnection attempts for the session using the existing connection parameters. If those attempts are unsuccessful, you can make a fresh connection using the \connect command and specifying the connection parameters.

## **Status Command**

The \status command displays information about the current global connection. This includes information about the server connected to, the character set in use, uptime, and so on.

## **Source Command**

The  $\Box$ source command is used to execute code from a script at a given path. For example:

**\source /tmp/mydata.sql**

You can execute either SQL, JavaScript or Python code. The code in the file is executed using the active language, so to process SQL code the MySQL Shell must be in SQL mode.

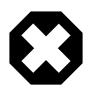

#### **Warning**

As the code is executed using the active language, executing a script in a different language than the currently selected execution mode language could lead to unexpected results.

## **Use Command**

The  $\langle$ use command enables you to choose which schema is active, for example:

**\use schema\_name**

The \use command requires a global development session to be active. The \use command sets the current schema to the specified  $schema$  name and updates the db variable to the object that represents the selected schema.

## **History Command**

The \history command lists the commands you have issued previously in MySQL Shell. Issuing \history shows history entries in the order that they were issued with their history entry number, which can be used with the \history delete entry number command.

The \history command provides the following options:

- Use \history save to save the history manually.
- Use \history delete entrynumber to delete the individual history entry with the given number.
- Use \history delete firstnumber-lastnumber to delete history entries within the range of the given entry numbers. If  $l$  ast number goes past the last found history entry number, history entries are deleted up to and including the last entry.
- Use \history delete number- to delete the history entries from number up to and including the last entry.
- Use  $\hbar$  istory delete -number to delete the specified number of history entries starting with the last entry and working back. For example, \history delete -10 deletes the last 10 history entries.
- Use \history clear to delete the entire history.

For more information, see [Section 4.4, "Code History"](#page-26-0).

### **Rehash Command**

When you have disabled the autocomplete name cache feature, use the  $\chi$  rehash command to manually update the cache. For example, after you load a new schema by issuing the  $\langle$ use schema command, issue  $\chi$  ehash to update the autocomplete name cache. After this autocomplete is aware of the names used in the database, and you can autocomplete text such as table names and so on. See [Section 4.3,](#page-24-0) ["Code Autocompletion"](#page-24-0).

### **Option Command**

The **\option command enables you to query and change MySQL Shellconfiguration options in all modes.** You can use the **\option command to list the configuration options that have been set and show how** their value was last changed. You can also use it to set and unset options, either for the session, or persistently in the MySQL Shell configuration file. For instructions and a list of the configuration options, see [Section 9.4, "Configuring MySQL Shell"](#page-64-0).

### **Pager Commands**

You can configure MySQL Shell to use an external pager to read long onscreen output, such as the online help or the results of SQL queries. See [Section 3.5, "Using a Pager".](#page-20-0)

### **Show and Watch Commands**

The \show command runs the named report, which can be either a built-in MySQL Shell report or a userdefined report that has been registered with MySQL Shell. You can specify the standard options for the

command, and any options or additional arguments that the report supports. The \watch command runs a report in the same way as the \show command, but then refreshes the results at regular intervals until you cancel the command using **Ctrl + C**. For instructions, see [Section 6.2, "Running MySQL Shell Reports"](#page-45-0).

# Chapter 6 Reporting with MySQL Shell

# **Table of Contents**

[6.1 Creating and Registering User-Defined Reports](#page-42-0) ........................................................................... [39](#page-42-0) [6.2 Running MySQL Shell Reports](#page-45-0) .................................................................................................... [42](#page-45-0)

MySQL Shell includes a framework and commands that you can use to set up and run reports to display live information from a MySQL server, such as status and performance information. MySQL Shell's reporting facility supports both built-in reports and user-defined reports. The reporting facility is available from release 8.0.16.

Reports can be created directly in the MySQL Shell prompt, or defined in scripts that are automatically loaded when MySQL Shell starts. A report is a plain JavaScript or Python function that performs operations to generate the desired output. You register the function as a MySQL Shell report through the shell.registerReport method in JavaScript or the shell.register\_report method in Python. For the report to be automatically loaded when MySQL Shell starts, you must store the function and its registration in a script in the init.d folder in the MySQL Shell user configuration path. The file extension is used to determine the language in which MySQL Shell processes the script, so it must be . js or .  $py$  as appropriate. [Section 6.1, "Creating and Registering User-Defined Reports"](#page-42-0) has instructions to create and register your reports.

Reports can be run in any MySQL Shell mode (JavaScript, Python, or SQL), regardless of the language that the report was written in. Reports can be run once using the MySQL Shell  $\simeq$  command, or run then refreshed continuously in a MySQL Shell session using the  $\text{watch command}$ . They can also be accessed as API functions using the shell.reports object. [Section 6.2, "Running MySQL Shell](#page-45-0) [Reports"](#page-45-0) explains how to run reports in each of these ways.

In MySQL Shell 8.0.16, the following built-in report is available:

query Executes the single SQL statement that is provided as an argument. This report has no report-specific options, but the standard options for the  $\lambda$ show and \watch commands may be used. For examples, see [Section 6.2,](#page-45-0) ["Running MySQL Shell Reports".](#page-45-0)

# <span id="page-42-0"></span>**6.1 Creating and Registering User-Defined Reports**

You can create and register a user-defined report for MySQL Shell in either of the supported scripting languages, JavaScript and Python. The reporting facility handles built-in reports and user-defined reports using the same API frontend scheme.

MySQL Shell classes reports by the type of output that they return, as follows:

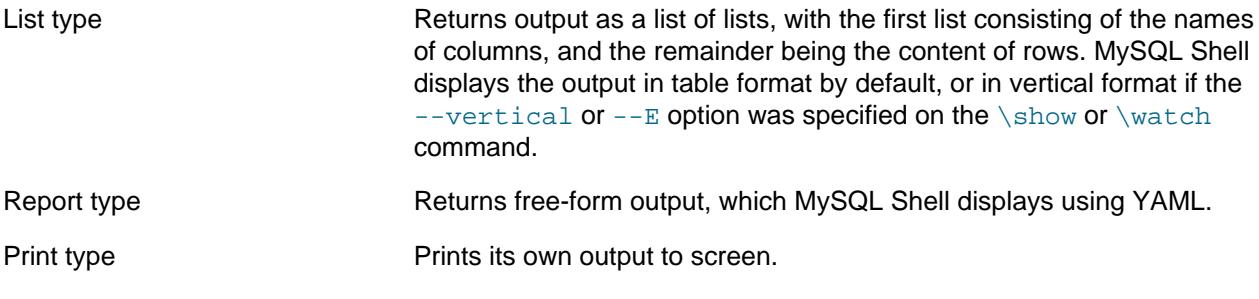

Reports can specify a list of report-specific options that they accept, and can also accept a specified number of additional arguments. Your report can support both, one, or neither of these inputs. When you request help for a report, MySQL Shell provides a listing of options and arguments, and any available descriptions of these that are provided when the report is registered.

## **Signature**

The signature for the Python or JavaScript function to be registered as a MySQL Shell report must be as follows:

Dict report(Session session, List argv, Dict options);

Where:

- session is a MySQL Shell session object that is to be used to execute the report.
- argv is an optional list containing string values of additional arguments that are passed to the report.
- options is an optional dictionary with key names and values that correspond to any report-specific options and their values.

### **Output**

Your report can provide its output in any of the following ways:

- Return a list of lists, with the first list consisting of the names of columns, and the remainder of the lists consisting of the content of rows. MySQL Shell can display this output as a table (the default) or in vertical format. The values for the rows are converted to string representations of the items. If a row has fewer elements than the number of column names, the missing elements are considered to be NULL. If a row has more elements than the number of column names, the extra elements are ignored. When you register this report, use the type "list".
- Return free-form output as a list containing a single item. MySQL Shell displays this output using YAML. When you register this report, use the type "report".
- Print the output directly to screen, and return an empty list to MySQL Shell to show that the output has already been displayed. When you register this report, use the type "print".

To provide the output, the API function for the report must return a dictionary with the key report, and a list of JSON objects, one for each of the items in your returned list. For the List type, use one element for each list, for the Report type use a single element, and for the Print type use no elements.

## **Registering your report**

To register your user-defined report with MySQL Shell, call the shell.registerReport method in JavaScript or shell.registerReport in Python. The syntax method is as follows:

shell.registerReport(name, type, report[, description])

Where:

- name is a string giving the unique name of the report.
- type is a string giving the report type which determines the output format, either "list", "report", or "print".
- report is the function to be called when the report is invoked.
- description is a dictionary with options that you can use to specify the options that the report supports, additional arguments that the report accepts, and help information that is provided in the MySQL Shell help system.

The  $name$ ,  $type$ , and  $report$  parameters are all required. The report name must meet the following requirements:

- It must be unique in your MySQL Shell installation.
- It must be a valid scripting identifier, so the first character must be a letter or underscore character, followed by any number of letters, numbers, or underscore characters.
- It can be in mixed case, but it must still be unique in your MySQL Shell installation when converted to lower case.

The report name is case insensitive during the registration process and when running the report using the \show and \watch commands. The report name is case sensitive when calling the corresponding API function at the shell.reports object. There you must call the function using the exact name that was used to register the report, whether you are in Python or JavaScript mode.

The optional dictionary contains the following keys, which are all optional:

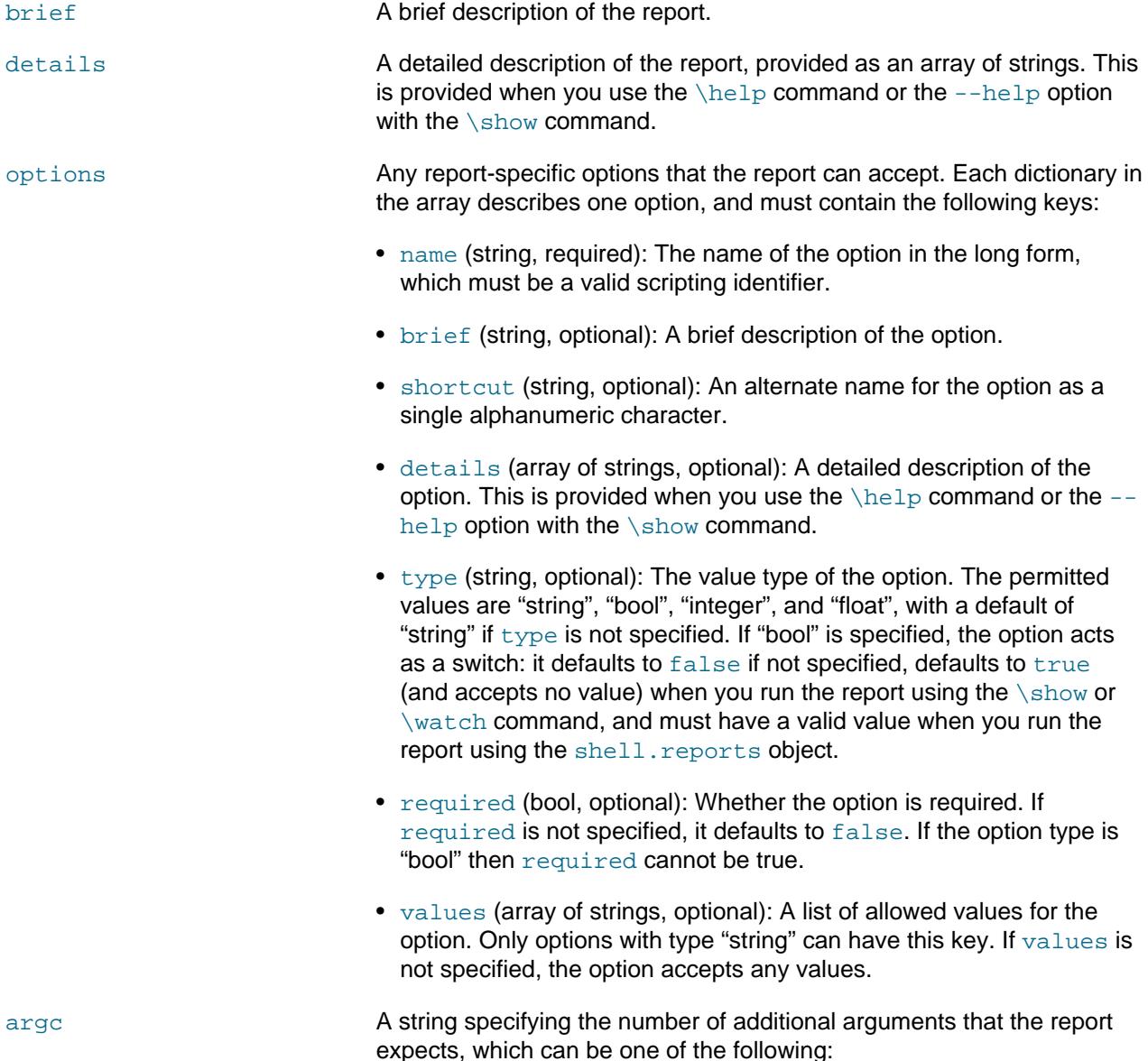

- An exact number of arguments, which is specified as a single number.
- Zero or more arguments, which is specified as an asterisk.
- A range of argument numbers, which is specified as two numbers separated by a dash (for example, "1-5").
- A range of argument numbers with a minimum but no maximum, which is specified as a number and an asterisk separated by a dash (for example, "1-\*").

### **Saving your report**

Your report must be saved as a file in the  $init.d$  folder in the MySQL Shell user configuration path, so that MySQL Shell can identify and load it as a report. The default path for this folder is  $\sim/$ . mysqlsh/ init.d in Unix and %AppData%MySQL\mysqlsh\init.d in Windows. The user configuration path can be overridden on all platforms by defining the environment variable MYSQL\_USER\_CONFIG\_HOME. The value of this variable replaces  $\beta \WSSOL\mysquark$  on Windows or  $\gamma$ . mysqlsh/ on Unix.

The file name for your report does not have to match the report name, but it is a best practice for it to do so. The file extension must be  $\cdot$  js or  $\cdot$  py to match the scripting language used for the report. The file extension is not case-sensitive.

# <span id="page-45-0"></span>**6.2 Running MySQL Shell Reports**

Built-in reports and user-defined reports that have been registered with MySQL Shell can be run in any interactive MySQL Shell mode (JavaScript, Python, or SQL) using the \show or \watch command, or called using the shell.reports global object from JavaScript or Python scripts. The \show command or \watch command with no parameters list all the available built-in and user-defined reports.

## **Using the Show and Watch Commands**

To use the \show and \watch commands, an active MySQL session must be available.

The \show command runs the named report, which can be either a built-in MySQL Shell report or a userdefined report that has been registered with MySQL Shell. You can specify any options or additional arguments that the report supports. For example, the following command runs the built-in report query, which takes as an argument a single SQL statement:

\show query show session status

The report name is case-insensitive, and the dash and underscore characters are treated as the same.

The \show command also provides the following standard options:

- $-$ vertical (or  $-E$ ) displays the results from a report that returns a list in vertical format, instead of table format.
- $-\text{help}$  displays any provided help for the named report. (Alternatively, you can use the  $\hbar$ elp command with the name of the report, which displays help for the report function.)

Standard options and report-specific options are given before the arguments. For example, the following command runs the built-in report query and returns the results in vertical format:

\show query --vertical show session status

The  $\wedge$  atch command runs a report in the same way as the  $\wedge$  show command, but then refreshes the results at regular intervals until you cancel the command using **Ctrl + C**. The \watch command has additional standard options to control the refresh behavior, as follows:

•  $-$ -interval= $f$ loat (or  $-i$   $f$ loat) specifies a number of seconds to wait between refreshes. The default is 2 seconds. Fractional seconds can be specified, with a minimum interval of 0.1 second, and the interval can be set up to a maximum of 86400 seconds (24 hours).

--nocls specifies that the screen is not cleared before refreshes, so previous results can still be seen.

For example, the following command uses the built-in report  $query$  to display the statement counter variables and refresh the results every 0.5 seconds:

\watch query --interval=0.5 show global status like 'Com%'

Note that quotes are interpreted by the command handler rather than directly by the server, so if they are used in a query, they must be escaped by preceding them with a backslash  $(\cdot)$ .

## **Using the shell.reports Global Object**

Built-in MySQL Shell reports and user-defined reports that have been registered with MySQL Shell can also be accessed as API functions in the  $\text{shell}$ . reports object. The  $\text{shell}$ . reports object is available in JavaScript and Python mode, and uses the report name supplied during the registration as the function name. The function has the following signature:

Dict report(Session session, List argv, Dict options);

Where:

- session is a MySQL Shell session object that is to be used to execute the report.
- $\bullet$  argv is a list containing string values of additional arguments that are passed to the report.
- options is a dictionary with key names and values that correspond to any report-specific options and their values. The short form of the options cannot be used with the  $shell$ . reports object.

The return value is a dictionary with the key  $\epsilon$  report, and a list of JSON objects containing the report. For the List type of report, there is an element for each list, for the Report type there is a single element, and for the Print type there are no elements.

With the shell. reports object, if a dictionary of options is present, the argy list is required even if there are no additional arguments. Use the  $\hbar$  report name command to display the help for the report function and check whether the report requires any arguments or options.

For example, the following code runs a user-defined report named threads which shows the threads in the system. A Shell session object is created to execute the report. A report-specific option is used to display full information, but there are no additional arguments, so the  $\alpha$  list is present but empty.

report = shell.reports.threads(shell.getSession(), [], {'full':true});

# Chapter 7 MySQL Shell Utilities

# **Table of Contents**

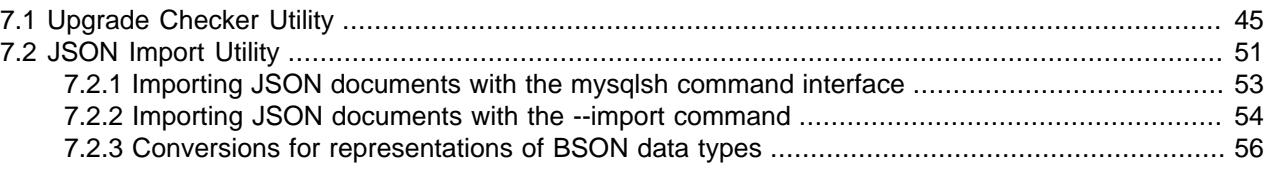

MySQL Shell includes utilities for working with MySQL. To access the utilities from within MySQL Shell, use the util global object, which provides the following functions:

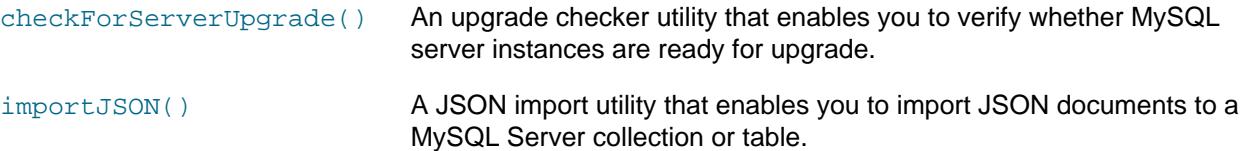

# <span id="page-48-0"></span>**7.1 Upgrade Checker Utility**

The util.checkForServerUpgrade() function is an upgrade checker utility that enables you to verify whether MySQL server instances are ready for upgrade. From MySQL Shell 8.0.13, you can select a target MySQL Server release to which you plan to upgrade, ranging from the first MySQL Server 8.0 General Availability (GA) release (8.0.11), up to the MySQL Server release number that matches the current MySQL Shell release number. The upgrade checker utility carries out the automated checks that are relevant for the specified target release, and advises you of further relevant checks that you should make manually.

You can use the upgrade checker utility to check MySQL 5.7 server instances for compatibility errors and issues for upgrading. From MySQL Shell 8.0.13, you can also use it to check MySQL 8.0 server instances at another GA status release within the MySQL 8.0 release series. If you invoke checkForServerUpgrade() without specifying a MySQL Server instance, the instance currently connected to the global session is checked. To see the currently connected instance, issue the \status command.

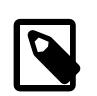

#### **Note**

- 1. The upgrade checker utility does not support checking MySQL Server instances at a version earlier than 5.7.
- 2. MySQL Server only supports upgrade between GA releases. Upgrades from non-GA releases of MySQL 5.7 or 8.0 are not supported. For more information on supported upgrade paths, see [Upgrade Paths](http://docs.oracle.com/cd/E17952_01/mysql-8.0-en/upgrade-paths.html).

From MySQL Shell 8.0.16, the upgrade checker utility can check the configuration file ( $my$ . cnf or  $my$ . ini) for the server instance. The utility checks for any system variables that are defined in the configuration file but have been removed in the target MySQL Server release, and also for any system variables that are not defined in the configuration file and will have a different default value in the target MySQL Server release. For these checks, when you invoke checkForServerUpgrade(), you must provide the file path to the configuration file.

The upgrade checker utility can operate over either an X Protocol connection or a classic MySQL protocol connection, using either TCP or Unix sockets. You can create the connection beforehand, or specify it as

arguments to the function. The utility always creates a new session to connect to the server, so the MySQL Shell global session is not affected.

The upgrade checker utility can generate its output in text format, which is the default, or in JSON format, which might be simpler to parse and process for use in devops automation.

The upgrade checker utility has the following signature:

checkForServerUpgrade (ConnectionData connectionData, Dictionary options)

Both arguments are optional. The first provides connection data if the connection does not already exist, and the second is a dictionary that you can use to specify the following options:

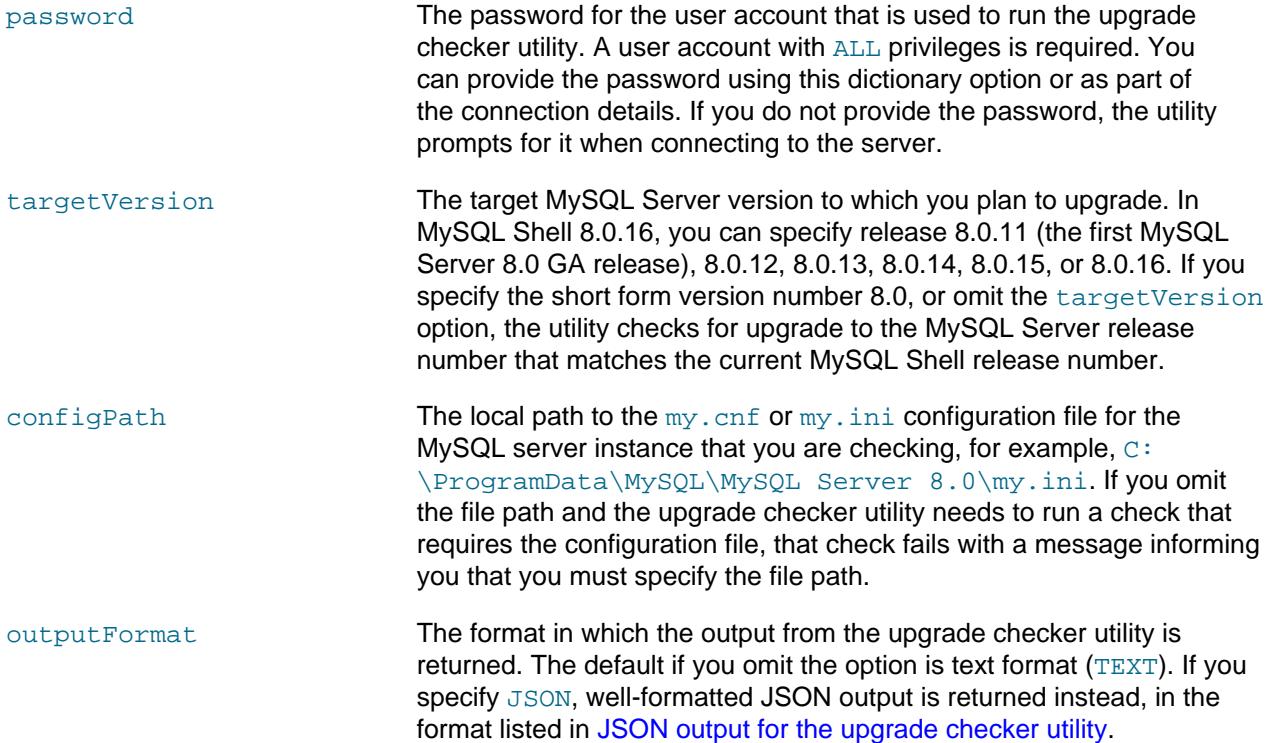

For example, the following commands verify then check the MySQL server instance currently connected to the global session, with output in text format:

```
mysqlsh> \status
MySQL Shell version 8.0.16
...
Server version: 5.7.24-log MySQL Community Server (GPL)
...
mysqlsh> util.checkForServerUpgrade()
```
The following command checks the MySQL server at URI user@example.com:3306 for upgrade to the first MySQL Server 8.0 GA status release (8.0.11). The user password and the configuration file path are supplied as part of the options dictionary, and the output is returned in the default text format:

mysqlsh> util.checkForServerUpgrade('user@example.com:3306', {"password":"password", "targetVersion":"8.0.11",

The following command checks the same MySQL server for upgrade to the MySQL Server release number that matches the current MySQL Shell release number (the default), and returns JSON output for further processing:

mysqlsh> **util.checkForServerUpgrade('user@example.com:3306', {"password":"password", "outputFormat":"JSON", "configPath":"C:\ProgramData\MySQL\MySQL Server 8.0\my.ini"})**

From MySQL 8.0.13, you can start the upgrade checker utility from the command line using the  $mysqlsh$ command interface. For information on this syntax, see [Section 4.7, "API Command Line Interface".](#page-32-0) The following example checks a MySQL server for upgrade to release 8.0.15, and returns JSON output:

**mysqlsh -- util checkForServerUpgrade user@localhost:3306 --target-version=8.0.15 --output-format=JSON --config-path=/etc/mysql/my.cnf**

The connection data can also be specified as named options grouped together by using curly brackets, as in the following example, which also shows that lower case and hyphens can be used for the method name rather than camelCase:

mysqlsh -- util check-for-server-upgrade { --user=user --host=localhost --port=3306 } --target-version=8.0

The following example uses a Unix socket connection and shows the older format for invoking the utility from the command line, which is still valid:

**./bin/mysqlsh --socket=/tmp/mysql.sock --user=user -e "util.checkForServerUpgrade()"**

To get help for the upgrade checker utility, issue:

```
mysqlsh> util.help("checkForServerUpgrade")
```
util.checkForServerUpgrade() no longer returns a value (before MySQL Shell 8.0.13, the value 0, 1, or 2 was returned).

When you invoke the upgrade checker utility, MySQL Shell connects to the server instance and tests the settings described at [Preparing Your Installation for Upgrade.](http://docs.oracle.com/cd/E17952_01/mysql-8.0-en/upgrade-prerequisites.html) For example:

```
The MySQL server at example.com:3306, version
5.7.25-enterprise-commercial-advanced - MySQL Enterprise Server - Advanced Edition (Commercial),
will now be checked for compatibility issues for upgrade to MySQL 8.0.16...
1) Usage of old temporal type
  No issues found
2) Usage of db objects with names conflicting with reserved keywords in 8.0
  Warning: The following objects have names that conflict with reserved keywords that are new to 8.0. 
 Ensure queries sent by your applications use `quotes` when referring to them or they will result in erro
  More information: https://dev.mysql.com/doc/refman/en/keywords.html
  dbtest.System - Table name
  dbtest.System.JSON_TABLE - Column name
  dbtest.System.cube - Column name
3) Usage of utf8mb3 charset
  Warning: The following objects use the utf8mb3 character set. It is recommended to convert them to use 
  utf8mb4 instead, for improved Unicode support.
  More information: https://dev.mysql.com/doc/refman/8.0/en/charset-unicode-utf8mb3.html 
  dbtest.view1.col1 - column's default character set: utf8 
4) Table names in the mysql schema conflicting with new tables in 8.0
  No issues found
5) Foreign key constraint names longer than 64 characters
  No issues found
6) Usage of obsolete MAXDB sql_mode flag
```
 No issues found 7) Usage of obsolete sql\_mode flags No issues found 8) ENUM/SET column definitions containing elements longer than 255 characters No issues found 9) Usage of partitioned tables in shared tablespaces Error: The following tables have partitions in shared tablespaces. Before upgrading to 8.0 they need to be moved to file-per-table tablespace. You can do this by running query like 'ALTER TABLE table\_name REORGANIZE PARTITION X INTO (PARTITION X VALUES LESS THAN (30) TABLESPACE=innodb\_file\_per\_table);' More information: https://dev.mysql.com/doc/refman/8.0/en/mysql-nutshell.html#mysql-nutshell-removals dbtest.table1 - Partition p0 is in shared tablespace tbsp4 dbtest.table1 - Partition p1 is in shared tablespace tbsp4 10) Usage of removed functions No issues found 11) Usage of removed GROUP BY ASC/DESC syntax Error: The following DB objects use removed GROUP BY ASC/DESC syntax. They need to be altered so that ASC/DESC keyword is removed from GROUP BY clause and placed in appropriate ORDER BY clause. More information: https://dev.mysql.com/doc/relnotes/mysql/8.0/en/news-8-0-13.html#mysqld-8-0-13-sql-syntax dbtest.view1 - VIEW uses removed GROUP BY DESC syntax dbtest.func1 - FUNCTION uses removed GROUP BY ASC syntax 12) Removed system variables for error logging to the system log configuration No issues found 13) Removed system variables Error: Following system variables that were detected as being used will be removed. Please update your system to not rely on them before the upgrade. More information: https://dev.mysql.com/doc/refman/8.0/en/added-deprecated-removed.html#optvars-removed log\_builtin\_as\_identified\_by\_password - is set and will be removed show\_compatibility\_56 - is set and will be removed 14) System variables with new default values Warning: Following system variables that are not defined in your configuration file will have new default values. Please review if you rely on their current values and if so define them before performing upgrade. More information: https://mysqlserverteam.com/new-defaults-in-mysql-8-0/ back\_log - default value will change character\_set\_server - default value will change from latin1 to utf8mb4 collation\_server - default value will change from latin1\_swedish\_ci to utf8mb4\_0900\_ai\_ci event\_scheduler - default value will change from OFF to ON [...] 15) Schema inconsistencies resulting from file removal or corruption No issues found 16) Issues reported by 'check table x for upgrade' command No issues found 17) New default authentication plugin considerations Warning: The new default authentication plugin 'caching\_sha2\_password' offers more secure password hashing than previously used 'mysql\_native\_password' (and consequent improved client connection authentication). However, it also has compatibility implications that may affect existing MySQL installations. If your MySQL installation must serve pre-8.0 clients and you encounter compatibility issues after upgrading, the simplest way to address those issues is to reconfigure the server to revert to the previous default

```
 authentication plugin (mysql_native_password). For example, use these lines
    in the server option file:
    [mysqld]
    default_authentication_plugin=mysql_native_password
    However, the setting should be viewed as temporary, not as a long term or
    permanent solution, because it causes new accounts created with the setting
     in effect to forego the improved authentication security.
    If you are using replication please take time to understand how the
    authentication plugin changes may impact you.
  More information:
   https://dev.mysql.com/doc/refman/8.0/en/upgrading-from-previous-series.html#upgrade-caching-sha2-passw
   https://dev.mysql.com/doc/refman/8.0/en/upgrading-from-previous-series.html#upgrade-caching-sha2-passw
Errors: 6
Warnings: 32
Notices: 0
6 errors were found. Please correct these issues before upgrading to avoid compatibility issues.
```
- In this example, the checks carried out on the server instance returned some errors for the upgrade scenario that were found on the checked server, so changes are required before the server instance can be upgraded to the target MySQL 8.0 release.
- When you have made the required changes to clear the error count for the report, you should also consider making further changes to remove the warnings. Those configuration improvements would make the server instance more compatible with the target release. The server instance can, however, be successfully upgraded without removing the warnings.
- As shown in this example, the upgrade checker utility might also provide advice and instructions for further relevant checks that cannot be automated and that you should make manually, which are rated as either warning or notice (informational) level.

## <span id="page-52-0"></span>**JSON output for the upgrade checker utility**

When you select JSON output using the outputFormat dictionary option, the JSON object returned by the upgrade checker utility has the following key-value pairs:

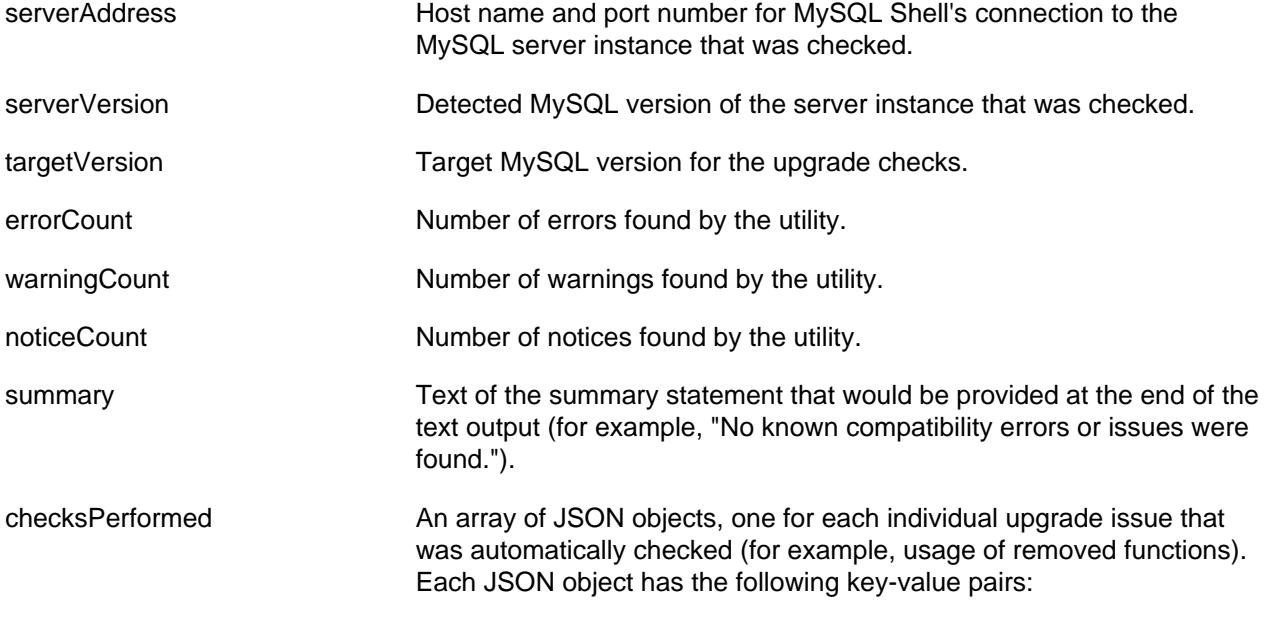

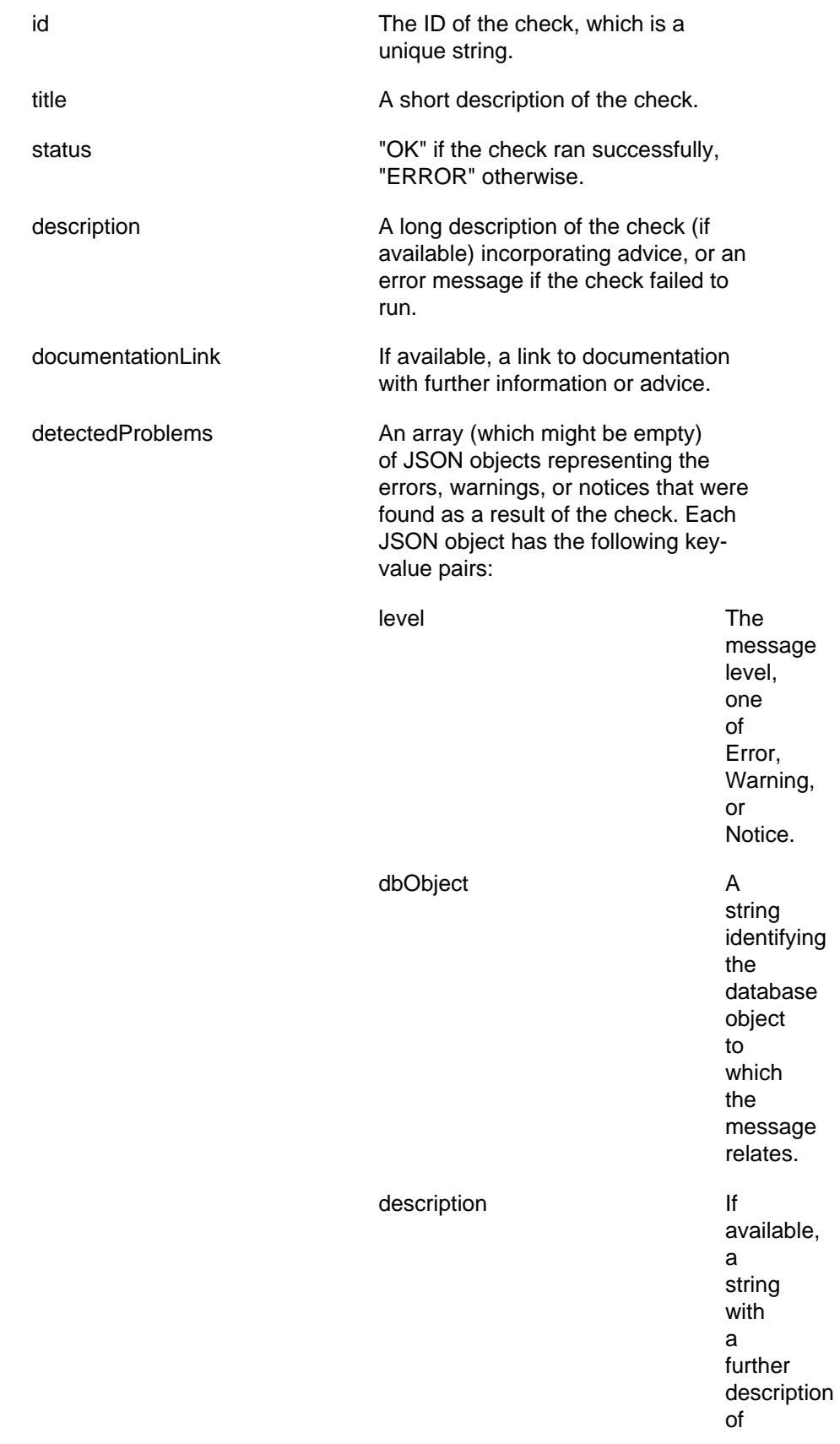

#### the issue.

manualChecks **An array of JSON objects, one for each individual upgrade issue that is** relevant to your upgrade path and needs to be checked manually (for example, the change of default authentication plugin in MySQL 8.0). Each JSON object has the following key-value pairs: id The ID of the manual check, which is a unique string. title **A** short description of the manual check. level The message level, either Warning or Notice. description **A** long description of the manual check, with information and advice.

> documentationLink If available, a link to documentation with further information or advice

# <span id="page-54-0"></span>**7.2 JSON Import Utility**

MySQL Shell's JSON import utility, introduced in MySQL Shell 8.0.13, enables you to import JSON documents from a file (or FIFO special file) or standard input to a MySQL Server collection or relational table. The utility checks that the supplied JSON documents are well-formed and inserts them into the target database, removing the need to use multiple [INSERT](http://docs.oracle.com/cd/E17952_01/mysql-8.0-en/insert.html) statements or write scripts to achieve this task.

From MySQL Shell 8.0.14, the import utility can process BSON (binary JSON) data types that are represented in JSON documents. The data types used in BSON documents are not all natively supported by JSON, but can be represented using extensions to the JSON format. The import utility can process documents that use JSON extensions to represent BSON data types, convert them to an identical or compatible MySQL representation, and import the data value using that representation. The resulting converted data values can be used in expressions and indexes, and manipulated by SQL statements and X DevAPI functions.

You can import the JSON documents to an existing table or collection or to a new one created for the import. If the target table or collection does not exist in the specified database, it is automatically created by the utility, using a default collection or table structure. The default collection is created by calling the createCollection() function from a schema object. The default table is created as follows:

```
CREATE TABLE `dbname`.`tablename` (
   target_column JSON,
   id INTEGER AUTO_INCREMENT PRIMARY KEY 
) CHARSET utf8mb4 ENGINE=InnoDB;
```
The default collection name or table name is the name of the supplied import file (without the file extension), and the default target\_column name is doc.

To convert JSON extensions for BSON types into MySQL types, you must specify the convertBsonTypes option when you run the import utility. Additional options are available to control the mapping and conversion for specific BSON data types. If you import documents with JSON extensions for BSON types and do not use this option, the documents are imported in the same way as they are represented in the input file.

The JSON import utility requires an existing X Protocol connection to the server. The utility cannot operate over a classic MySQL protocol connection.

In the MySQL Shell API, the JSON import utility is a function of the util global object, and has the following signature:

importJSON (path, options)

path is a string specifying the file path for the file containing the JSON documents to be imported. This can be a file written to disk, or a FIFO special file (named pipe). Standard input can only be imported with the --import command line invocation of the utility.

options is a dictionary of import options that can be omitted if it is empty. (Before MySQL 8.0.14, the dictionary was required.) The following options are available to specify where and how the JSON documents are imported:

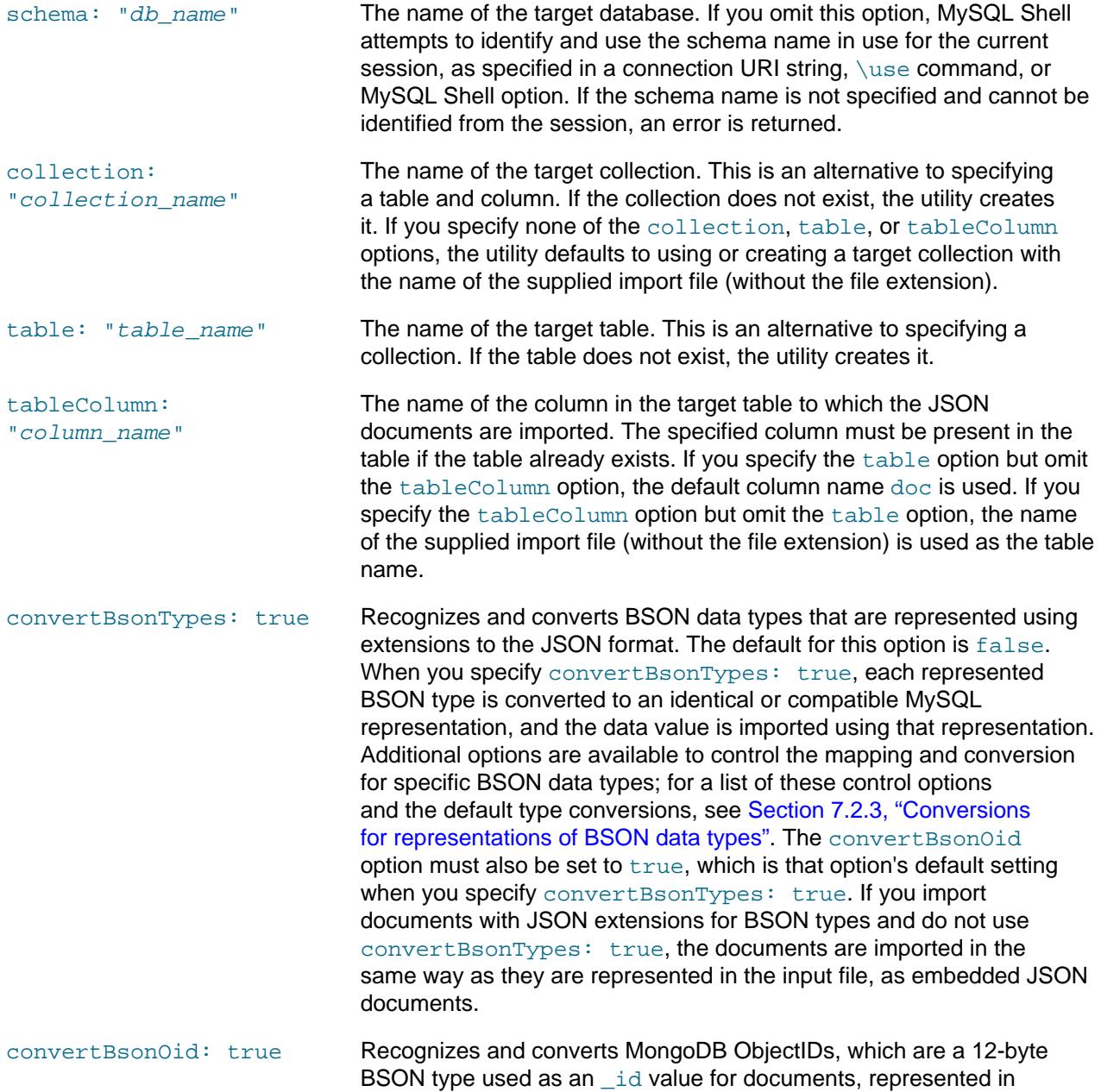

MongoDB Extended JSON strict mode. The default for this option is the value of the convertBsonTypes option, so if that option is set to true, MongoDB ObjectIDs are automatically also converted. When importing data from MongoDB, convertBsonOid must always be set to true if you do not convert the BSON types, because MySQL Server requires the  $\Delta$  id value to be converted to the varbinary (32) type.

extractOidTime: "field\_name" Recognizes and extracts the timestamp value that is contained in a MongoDB ObjectID in the \_id field for a document, and places it into a separate field in the imported data. extractOidTime names the field in the document that contains the timestamp. The timestamp is the first 4 bytes of the ObjectID, which remains unchanged. convertBsonOid: true must be set to use this option, which is the default when convertBsonTypes is set to true.

The following examples import the JSON documents in the file  $/\text{tmp/products}$ . json to the products collection in the mydb database:

mysql-js> util.importJson("/tmp/products.json", {schema: "mydb", collection: "products"})

mysql-py> util.import\_json("/tmp/products.json", {"schema": "mydb", "collection": "products"})

The following example has no options specified, so the dictionary is omitted. mydb is the active schema for the MySQL Shell session. The utility therefore imports the JSON documents in the file  $/\text{tmp}/$ stores. json to a collection named stores in the mydb database:

mysql-js> \use mydb mysql-js> util.importJson("/tmp/stores.json")

The following example imports the JSON documents in the file  $/$ europe $/$ regions. json to the column jsondata in a relational table named regions in the mydb database. BSON data types that are represented in the documents by JSON extensions are converted to a MySQL representation:

mysql-js> util.importJson('/europe/regions.json', {schema: 'mydb', table: 'regions', tableColumn: 'jsondat

The following example carries out the same import but without converting the JSON representations of the BSON data types to MySQL representations. However, the MongoDB ObjectIDs in the documents are converted as required by MySQL, and their timestamps are also extracted:

mysql-js> util.importJson('/europe/regions.json', {schema: 'mydb', table: 'regions', tableColumn: 'jsondat

When the import is complete, or if the import is stopped partway by the user with **Ctrl+C** or by an error, a message is returned to the user showing the number of successfully imported JSON documents, and any applicable error message. The function itself returns void, or an exception in case of an error.

The JSON import utility can also be invoked from the command line. Two alternative formats are available for the command line invocation. You can use the  $m_{\text{VSG}} \text{lsh}$  command interface, which accepts input only from a file (or FIFO special file), or the  $-\text{import}$  command, which accepts input from standard input or a file.

### <span id="page-56-0"></span>**7.2.1 Importing JSON documents with the mysqlsh command interface**

With the  $mysqlsh$  command interface, you invoke the JSON import utility as follows:

mysqlsh user@host:port/mydb -- util importJson <path> [options] or mysqlsh user@host:port/mydb -- util import-json <path> [options] For information on this syntax, see [Section 4.7, "API Command Line Interface"](#page-32-0). For the JSON import utility, specify the parameters as follows:

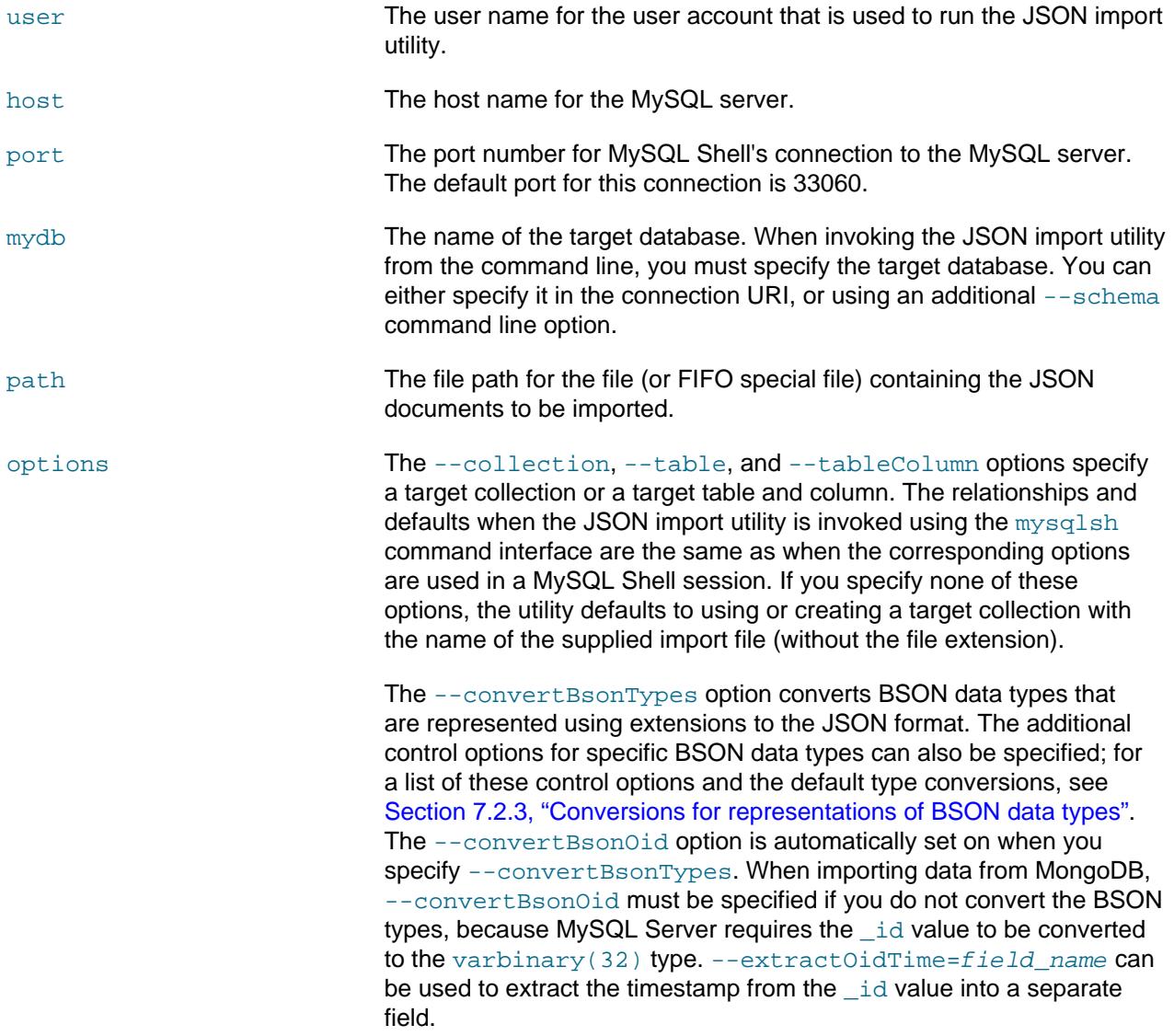

The following example imports the JSON documents in the file products. json to the products collection in the mydb database:

mysqlsh user@localhost/mydb -- util importJson products.json --collection=products

# <span id="page-57-0"></span>**7.2.2 Importing JSON documents with the --import command**

The  $-\text{-}\text{import command}$  is available as an alternative to the  $\text{mysqlsh}$  $\text{mysqlsh}$  $\text{mysqlsh}$  command interface for command line invocation of the JSON import utility. This command provides a short form syntax without using option names, and it accepts JSON documents from standard input. The syntax is as follows:

mysqlsh user@host:port/mydb --import <path> [target] [tableColumn] [options]

As with the [mysqlsh](#page-68-0) command interface, you must specify the target database, either in the connection URI, or using an additional  $-\text{scheme}$  command line option. The first parameter for the  $-\text{import}$ command is the file path for the file containing the JSON documents to be imported. To read JSON

documents from standard input, specify a dash (-) instead of the file path. The end of the input stream is the end-of-file indicator, which is **Ctrl+D** on Unix systems and **Ctrl+Z** on Windows systems.

After specifying the path (or - for standard input), the next parameter is the name of the target collection or table. If standard input is used, you must specify a target.

- If you use standard input and the specified target is a relational table that exists in the specified schema, the documents are imported to it. You can specify a further parameter giving a column name, in which case the specified column is used for the import destination. Otherwise the default column name  $d \circ c$  is used, which must be present in the existing table. If the target is not an existing table, the utility searches for any collection with the specified target name, and imports the documents to it. If no such collection is found, the utility creates a collection with the specified target name and imports the documents to it. To create and import to a table, you must also specify a column name as a further parameter, in which case the utility creates a relational table with the specified table name and imports the data to the specified column.
- If you specify a file path and a target, the utility searches for any collection with the specified target name. If none is found, the utility by default creates a collection with that name and imports the documents to it. To import the file to a table, you must also specify a column name as a further parameter, in which case the utility searches for an existing relational table and imports to it, or creates a relational table with the specified table name and imports the data to the specified column.
- If you specify a file path but do not specify a target, the utility searches for any existing collection in the specified schema that has the name of the supplied import file (without the file extension). If one is found, the documents are imported to it. If no collection with the name of the supplied import file is found in the specified schema, the utility creates a collection with that name and imports the documents to it.

If you are importing documents containing representations of BSON (binary JSON) data types, you can also specify the options --convertBsonOid, --extractOidTime=field name, --convertBsonTypes, and the control options listed in [Section 7.2.3, "Conversions for representations of](#page-59-0) [BSON data types".](#page-59-0)

The following example reads JSON documents from standard input and imports them to a target named territories in the mydb database. If no collection or table named territories is found, the utility creates a collection named territories and imports the documents to it. If you want to create and import the documents to a relational table named territories, you must specify a column name as a further parameter.

mysqlsh user@localhost/mydb --import - territories

The following example with a file path and a target imports the JSON documents in the file /europe/  $r$ egions. json to the column jsondata in a relational table named  $r$ egions in the mydb database. The schema name is specified using the  $-$ -schema command line option instead of in the connection URI:

mysqlsh user@localhost:33062 --import /europe/regions.json regions jsondata --schema=mydb

The following example with a file path but no target specified imports the JSON documents in the file  $/$ europe/regions, json. If no collection or table named regions (the name of the supplied import file without the extension) is found in the specified  $mydb$  database, the utility creates a collection named  $r_{\text{eqions}}$  and imports the documents to it. If there is already a collection named  $r_{\text{eqions}}$ , the utility imports the documents to it.

mysqlsh user@localhost/mydb --import /europe/regions.json

MySQL Shell returns a message confirming the parameters for the import, for example,  $Importing$ from file "/europe/regions.json" to table `mydb`.`regions` in MySQL Server at 127.0.0.1:33062.

When an import is complete, or if the import is stopped partway by the user with **Ctrl+C** or by an error, a message is returned to the user showing the number of successfully imported JSON documents, and any applicable error message. The process returns zero if the import finished successfully, or a nonzero exit code if there was an error.

# <span id="page-59-0"></span>**7.2.3 Conversions for representations of BSON data types**

When you specify the convertBsonTypes: true (--convertBsonTypes) option to convert BSON data types that are represented by JSON extensions, by default, the BSON types are imported as follows:

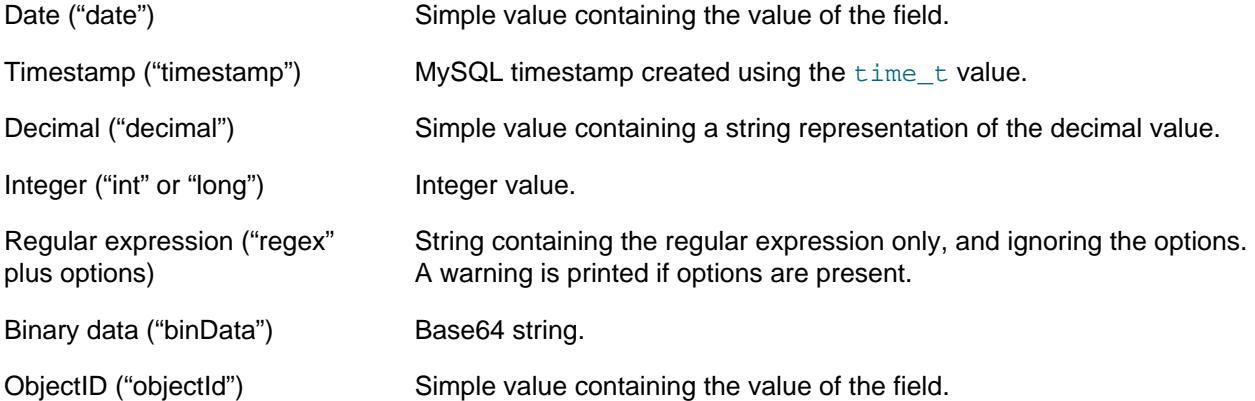

The following control options can be specified to adjust the mapping and conversion of these BSON types. convertBsonTypes: true (--convertBsonTypes) must be specified to use any of these control options:

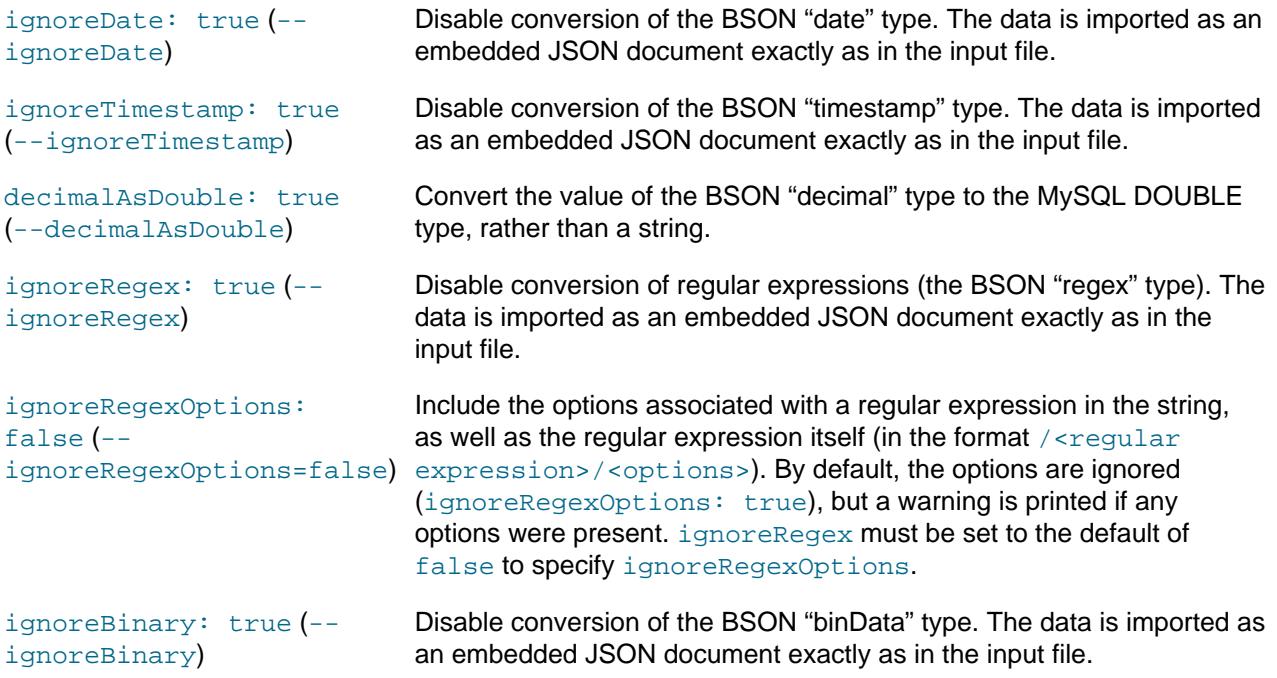

The following example imports documents from the file /europe/regions.json to the column jsondata in a relational table named regions in the mydb database. BSON data types that are represented by JSON extensions are converted to MySQL representations, with the exception of regular expressions, which are imported as embedded JSON documents:

mysqlsh user@localhost/mydb --import /europe/regions.json regions jsondata --convertBsonTypes --ignoreRegex

# Chapter 8 MySQL Shell Application Log

# **Table of Contents**

[8.1 Application Log](#page-60-0) ........................................................................................................................... [57](#page-60-0)

This section explains the application log.

# <span id="page-60-0"></span>**8.1 Application Log**

MySQL Shell can be configured to generate an application log file with information about issues of varying severity. You can use this information to verify the state of MySQL Shell while it is running.

The location of the log file is the user configuration path and the file is named  $mysq1sh.log.$ 

By default, logging is disabled in MySQL Shell. To enable logging use the  $-\log-\log 1$  command-line option when starting MySQL Shell, or use either the  $\overline{\overline{a}}$  command or the shell.options object to set the  $logLevel$  MySQL Shell configuration option. If the option is not set on the command line or in the configuration file, or if you specify a logging level of 1 or none, logging is disabled. All other values enable logging and set the level of detail in the log as follows:

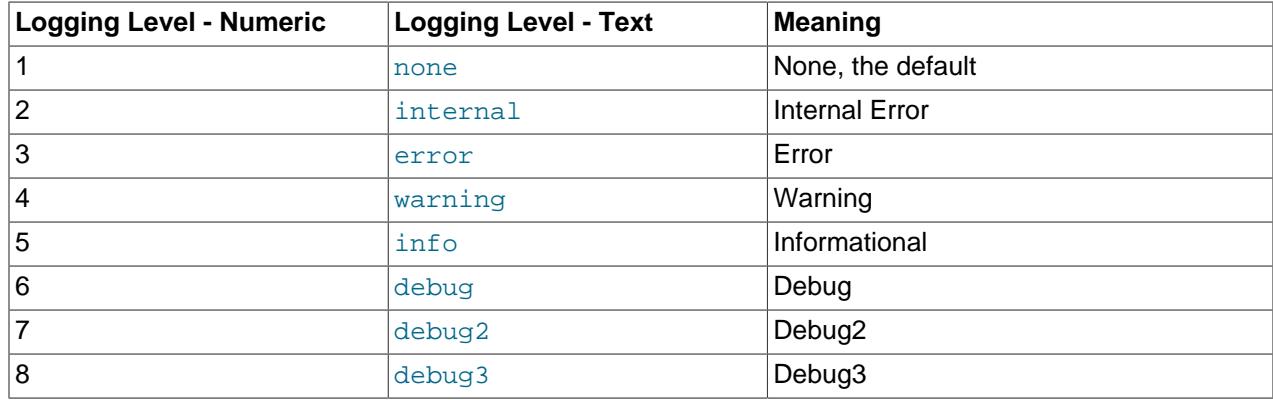

With the  $-\log-\log$  command-line option, you can specify the logging level using its text name or the numeric equivalent, so the following examples have the same effect:

```
shell> mysqlsh --log-level=4
shell> mysqlsh --log-level=warning
```
With the logLevel MySQL Shell configuration option, you can only specify a numeric logging level.

If you prepend the logging level with @ (at sign), log entries are output to an additional viewable location as well as being written to the MySQL Shell log file. The following examples have the same effect:

```
shell> mysqlsh --log-level=@8
shell> mysqlsh --log-level=@debug3
```
On Unix-based systems, the log entries are output to  $\text{stder}$  in the output format that is currently set for MySQL Shell. This is the value of the resultFormat MySQL Shell configuration option, unless JSON wrapping has been activated by starting MySQL Shell with the  $\overline{-j}$ son command line option.

On Windows systems, the log entries are printed using the OutputDebugString() function, whose output can be viewed in an application debugger, the system debugger, or a capture tool for debug output.

The MySQL Shell log file format is plain text and entries contain a timestamp and description of the problem, along with the logging level from the above list. For example:

2016-04-05 22:23:01: Error: Default Domain: (shell):1:8: MySQLError: You have an error in your SQL syntax; check the manual that corresponds to your MySQL server version for the right syntax to use near '' at line 1 (1064) in session.sql("select \* from t limit").execute().all();

The default user configuration path can be overridden on all platforms by defining the environment variable MYSQLSH\_USER\_CONFIG\_HOME. The value of this variable replaces %AppData%\MySQL\mysqlsh\ on Windows or  $\sim/$ . mysqlsh/ on Unix.

## **Log File Location on Windows**

On Windows, the default path to the log file is %APPDATA%\MySQL\mysqlsh\mysqlsh.log

To find the location of %APPDATA% on your system, echo it from the comand-line. For example:

#### C:>**echo %APPDATA%**

C:\Users\exampleuser\AppData\Roaming

On Windows, the path is the %APPDATA% folder specific to the user, with MySQL\mysqlsh added. Using the above example the path would be C:\Users\exampleuser\AppData\Roaming\MySQL\mysqlsh \mysqlsh.log .

## **Log File Location on Unix-based Systems**

For a machine running Unix, the default path is  $\sim/$ . mysqlsh/mysqlsh.log where "~" represents the user's home directory. The environment variable HOME also represents the user's home directory. Appending  $\text{Im} \text{log} \text{d} \text{sh}$  to the user's home directory determines the default path to the logs.

# Chapter 9 Customizing MySQL Shell

# **Table of Contents**

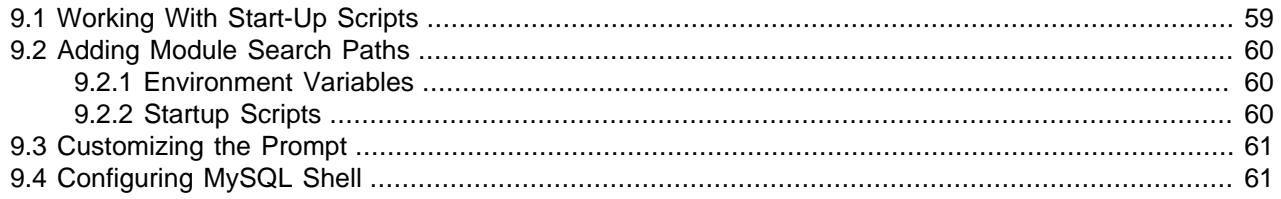

MySQL Shell offers the ability to customize the behavior and code execution environment through startup scripts, which are executed when the application is first run. Using such scripts enables you to:

- Add additional search paths for Python or JavaScript modules.
- Override the default prompt used by the Python and JavaScript modes.
- Define global functions or variables.
- Any other possible initialization through JavaScript or Python.

# <span id="page-62-0"></span>**9.1 Working With Start-Up Scripts**

When MySQL Shell enters either into JavaScript or Python mode, it searches for startup scripts to be executed. The startup scripts are JavaScript or Python specific scripts containing the instructions to be executed when the corresponding mode is initialized.

Startup scripts must be named as follows:

- For JavaScript mode: mysqlshrc.js
- For Python mode: mysqlshrc.py

MySQL Shell searches the following paths for these files (in order of execution).

On Windows:

- 1. %PROGRAMDATA%\MySQL\mysqlsh\mysqlshrc.[js|py]
- 2. %MYSQLSH\_HOME%\shared\mysqlsh\mysqlshrc.[js|py]
- 3.  $\text{Swsglsh binary path}\wsglshrc.[js|py]$
- 4. %APPDATA%\MySQL\mysqlsh\mysqlshrc.[js|py]

#### On Linux and OSX:

- 1. /etc/mysql/mysqlsh/mysqlshrc.[js|py]
- 2. \$MYSQLSH\_HOME/shared/mysqlsh/mysqlshrc.[js|py]
- 3.  $\langle$  mysqlsh binary path>/mysqlshrc. [js|py]
- 4. \$HOME/.mysqlsh/mysqlshrc.[js|py]

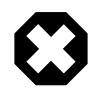

#### **Warning**

The lists above also define the order of searching the paths, so if something is defined in two different scripts, the script executed later takes precedence.

The environment variable MYSQLSH\_HOME, used in option 2, defines the root folder of a standard setup of MySQL Shell. If MYSQLSH\_HOME is not defined it is automatically calculated based on the location of the MySQL Shell binary, therefore on many standard setups it is not required to define MYSQLSH\_HOME.

If MYSQLSH\_HOME is not defined and the MySQL Shell binary is not in a standard install folder structure, then the path defined in option 3 in the above lists is used. If using a standard install or if  $MYSOLSH$  HOME points to a standard install folder structure, then the path defined in option 3 is not used.

The user configuration path in option 4 can be overridden on all platforms by defining the environment variable MYSQLSH\_USER\_CONFIG\_HOME. The value of this variable replaces & AppData & \MySQL \mysqlsh\ on Windows or ~/.mysqlsh/ on Unix.

# <span id="page-63-0"></span>**9.2 Adding Module Search Paths**

There are two ways to add additional module search paths:

- Through environment variables
- Through startup scripts

### <span id="page-63-1"></span>**9.2.1 Environment Variables**

Python uses the PYTHONPATH environment variable to allow extending the search paths for python modules. The value of this variable is a list of paths separated by:

- A colon character in Linux and OSX
- A semicolon character in Windows

To achieve this in JavaScript, MySQL Shell supports defining additional JavaScript module paths using the MYSQLSH\_JS\_MODULE\_PATH environment variable. The value of this variable is a list of semicolon separated paths.

### <span id="page-63-2"></span>**9.2.2 Startup Scripts**

The addition of module search paths can be achieved for both languages through the corresponding startup script.

For Python modify the  $mysqlshrc.py$  file and append the required paths into the sys.path array.

```
# Import the sys module
import sys
# Append the additional module paths
sys.path.append('~/custom/python')
sys.path.append('~/other/custom/modules')
```
For JavaScript the same task is achieved by adding code into the  $mysglshrc$ . js file to append the required paths into the predefined shell. js module paths array.

```
// Append the additional module paths
shell.js.module_paths[shell.js.module_paths.length] = '~/custom/js';
```
shell.js.module\_paths[shell.js.module\_paths.length] = '~/other/custom/modules';

# <span id="page-64-1"></span>**9.3 Customizing the Prompt**

The prompt of MySQL Shell can be customized using prompt theme files. To customize the prompt theme file, either set the MYSQLSH\_PROMPT\_THEME environment variable to a prompt theme file name, or copy a theme file to the  $\sim$ /.mysqlsh/prompt.json directory on Linux and Mac, or the  $\beta$ AppData $\gamma$ WySQL \mysqlsh\prompt.json directory on Windows.

The user configuration path for the directory can be overridden on all platforms by defining the environment variable MYSOLSH\_USER\_CONFIG\_HOME. The value of this variable replaces &AppData&\MySOL \mysqlsh\ on Windows or ~/.mysqlsh/ on Unix.

The format of the prompt theme file is described in the README. prompt file, and some sample prompt theme files are included. On startup, if an error is found in the prompt theme file, an error message is printed and a default prompt theme is used. Some of the sample prompt theme files require a special font (for example SourceCodePro+Powerline+Awesome+Regular.ttf). If you set the MYSQLSH\_PROMPT\_THEME environment variable to an empty value, MySQL Shell uses a minimal prompt with no color.

Color display depends on the support available from the terminal. Most terminals support 256 colors in Linux and Mac. In Windows, color support requires either a 3rd party terminal program with support for ANSI/VT100 escapes, or Windows 10. By default, MySQL Shell attempts to detect the terminal type and handle colors appropriately. If auto-detection does not work for your terminal type, or if you want to modify the color mode due to accessibility requirements or for other purposes, you can define the environment variable MYSQLSH\_TERM\_COLOR\_MODE to force MySQL Shell to use a specific color mode. The possible values for this environment variable are  $rqb$ , 256, 16, and nocolor.

# <span id="page-64-0"></span>**9.4 Configuring MySQL Shell**

You can configure MySQL Shell to match your preferences, for example to start up to a certain programming language or to provide output in a particular format. Configuration options can be set for the current session only, or options can be set permanently by persisting changes to the MySQL Shell configuration file. Online help for all options is provided. You can configure options using the MySQL Shell \option command, which is available in all MySQL Shell modes for querying and changing configuration options. Alternatively in JavaScript and Python modes, use the shell.options object.

# <span id="page-64-2"></span>**Valid Configuration Options**

The following configuration options can be set using either the  $\phi$  option command or shell.options scripting interface:

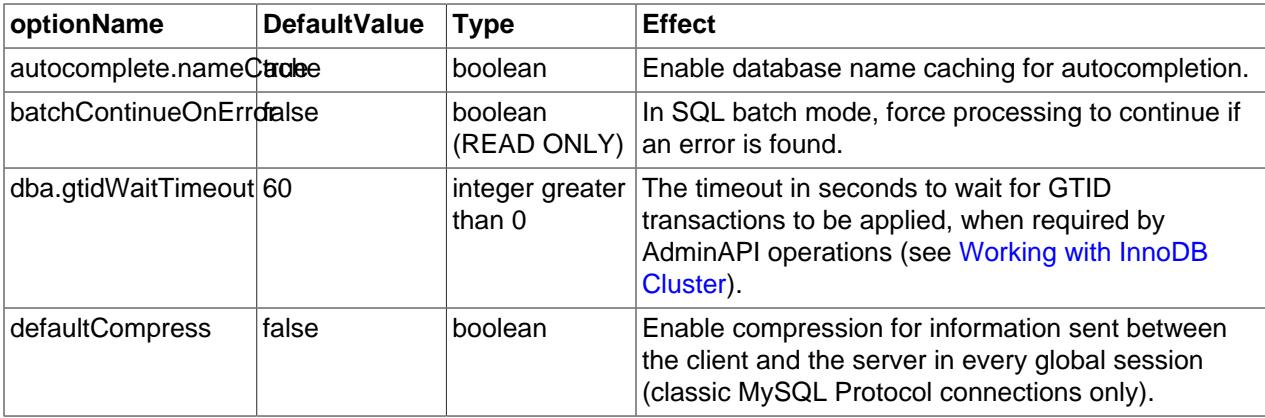

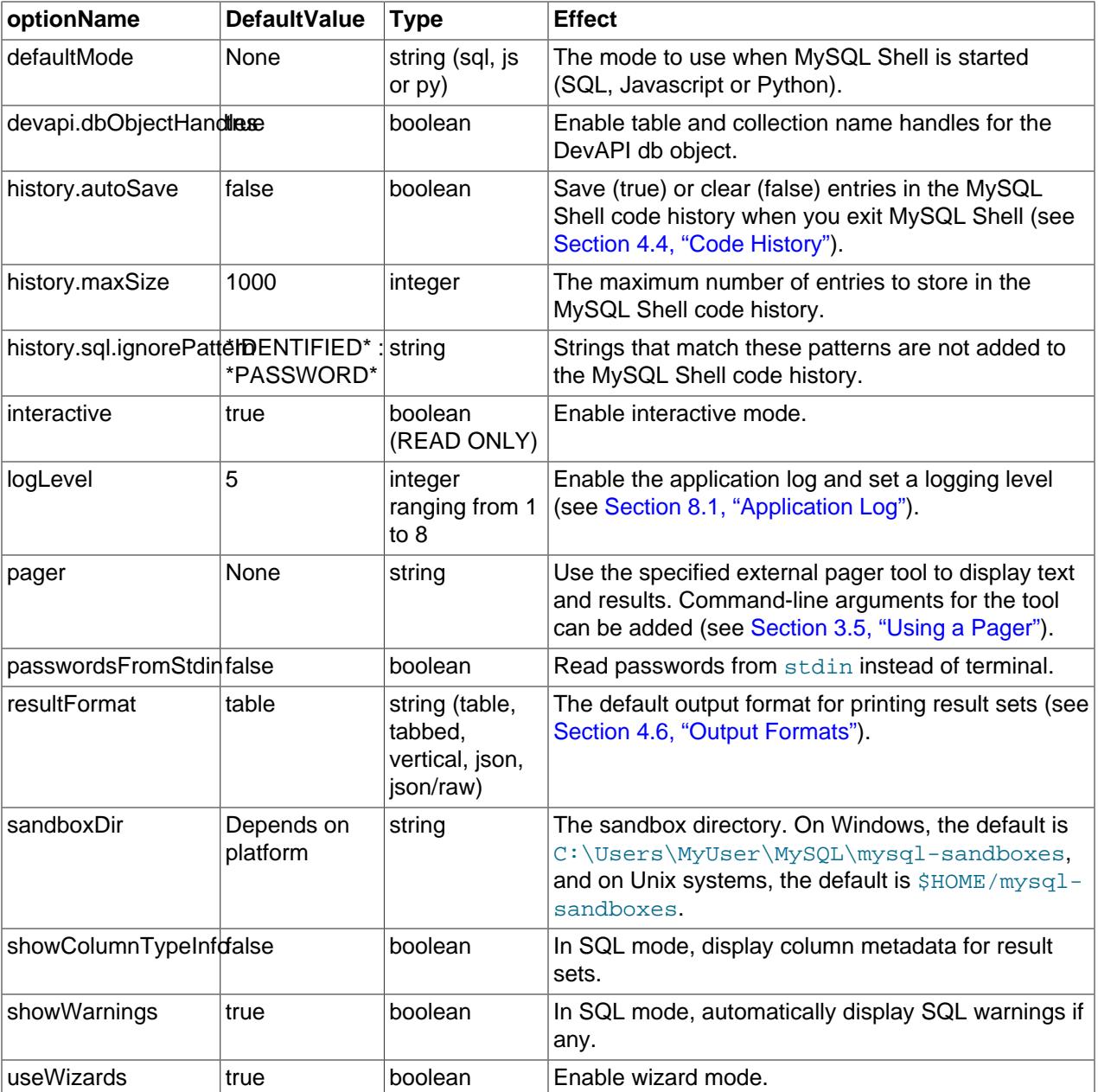

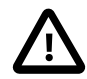

#### **Note**

String values are case sensitive.

The outputFormat option is now deprecated. Use resultFormat instead.

# **Using the \option Command**

The MySQL Shell \option command enables you to query and change configuration options in all modes, enabling configuration from SQL mode in addition to JavaScript and Python modes.

The command is used as follows:

• \option -h, --help [filter] - print help for options matching filter.

- \option -1, --list [--show-origin] list all the options. --show-origin augments the list with information about how the value was last changed, possible values are:
	- Command line
	- Compiled default
	- Configuration file
	- Environment variable
	- User defined
- \option *option name* print the current value of the option.
- \option [--persist] option\_name value or name=value set the value of the option and if --persist is specified save it to the configuration file.
- \option --unset [--persist] <option\_name> reset option's value to default and if -persist is specified, removes the option from the MySQL Shell configuration file.

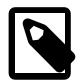

#### **Note**

The value of *option name* and *filter* are case sensitive.

See [Valid Configuration Options](#page-64-2) for a list of possible values for *option name*.

### **Using the shell.options Configuration Interface**

The shell.options object is available in JavaScript and Python mode to change MySQL Shell option values. You can use specific methods to configure the options, or key-value pairs as follows:

MySQL JS > shell.options['history.autoSave']=1

In addition to the key-value pair interface, the following methods are available:

- shell.options.set(optionName, value) sets the optionName to value for this session, the change is not saved to the configuration file.
- shell.options.setPersist(optionName, value) sets the optionName to value for this session, and saves the change to the configuration file. In Python mode, the method is shell.options.set\_persist.
- shell.options.unset(optionName) resets the optionName to the default value for this session, the change is not saved to the configuration file.
- shell.options.unsetPersist(optionName) resets the optionName to the default value for this session, and saves the change to the configuration file. In Python mode, the method is shell.options.unset\_persist.

Option names are treated as strings, and as such should be surrounded by ' characters. See [Valid](#page-64-2) [Configuration Options](#page-64-2) for a list of possible values for *optionName*.

Use the commands to configure MySQL Shell options as follows:

```
MySQL JS > shell.options.set('history.maxSize', 5000)
MySQL JS > shell.options.setPersist('useWizards', 'true')
```

```
MySQL JS > shell.options.setPersist('history.autoSave', 1)
```
Return options to their default values as follows:

```
MySQL JS > shell.options.unset('history.maxSize')
MySQL JS > shell.options.unsetPersist('useWizards')
```
# **Configuration File**

The MySQL Shell configuration file stores the values of the option to ensure they are persisted across sessions. Values are read at startup and when you use the persist feature, settings are saved to the configuration file.

The location of the configuration file is the user configuration path and the file is named options.json. Assuming that the default user configuration path has not been overridden by defining the environment variable MYSQLSH\_USER\_CONFIG\_HOME, the path to the configuration file is:

- on Windows %APPDATA%\MySQL\mysqlsh
- on Unix  $\sim$  / . mysqlsh where  $\sim$  represents the user's home directory.

The configuration file is created the first time you customize a configuration option. This file is internally maintained by MySQL Shell and should not be edited manually. If an unrecognized option or an option with an incorrect value is found in the configuration file on startup, MySQL Shell exits with an error.

# <span id="page-68-1"></span>Appendix A MySQL Shell Command Reference

# **Table of Contents**

A.1 mysqlsh [— The MySQL Shell](#page-68-0) ................................................................................................... [65](#page-68-0)

This appendix describes the mysqlsh command.

# <span id="page-68-0"></span>**A.1 mysqlsh — The MySQL Shell**

MySQL Shell is an advanced command-line client and code editor for MySQL. In addition to SQL, MySQL Shell also offers scripting capabilities for JavaScript and Python. For information about using MySQL Shell, see [MySQL Shell 8.0 \(part of MySQL 8.0\).](#page-0-0) When MySQL Shell is connected to the MySQL Server through the X Protocol, the X DevAPI can be used to work with both relational and document data, see [Using](http://docs.oracle.com/cd/E17952_01/mysql-8.0-en/document-store.html) [MySQL as a Document Store](http://docs.oracle.com/cd/E17952_01/mysql-8.0-en/document-store.html). MySQL Shell includes the AdminAPI that enables you to work with InnoDB cluster, see [InnoDB Cluster.](http://docs.oracle.com/cd/E17952_01/mysql-8.0-en/mysql-innodb-cluster-userguide.html)

Many of the options described here are related to connections between MySQL Shell and a MySQL Server instance. See [Section 3.1, "MySQL Shell Connections"](#page-10-0) for more information.

[mysqlsh](#page-68-0) supports the following command-line options.

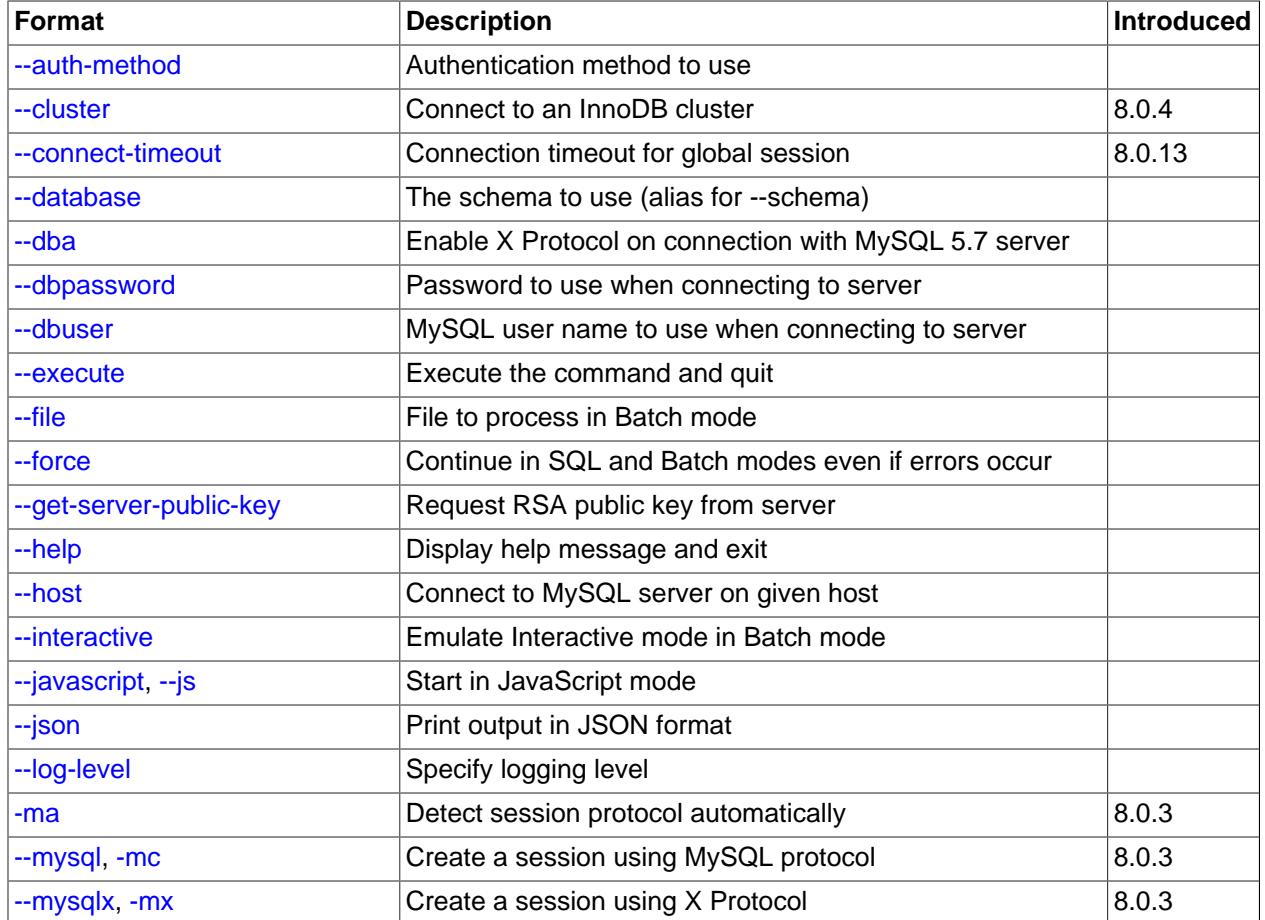

#### **Table A.1 mysqlsh Options**

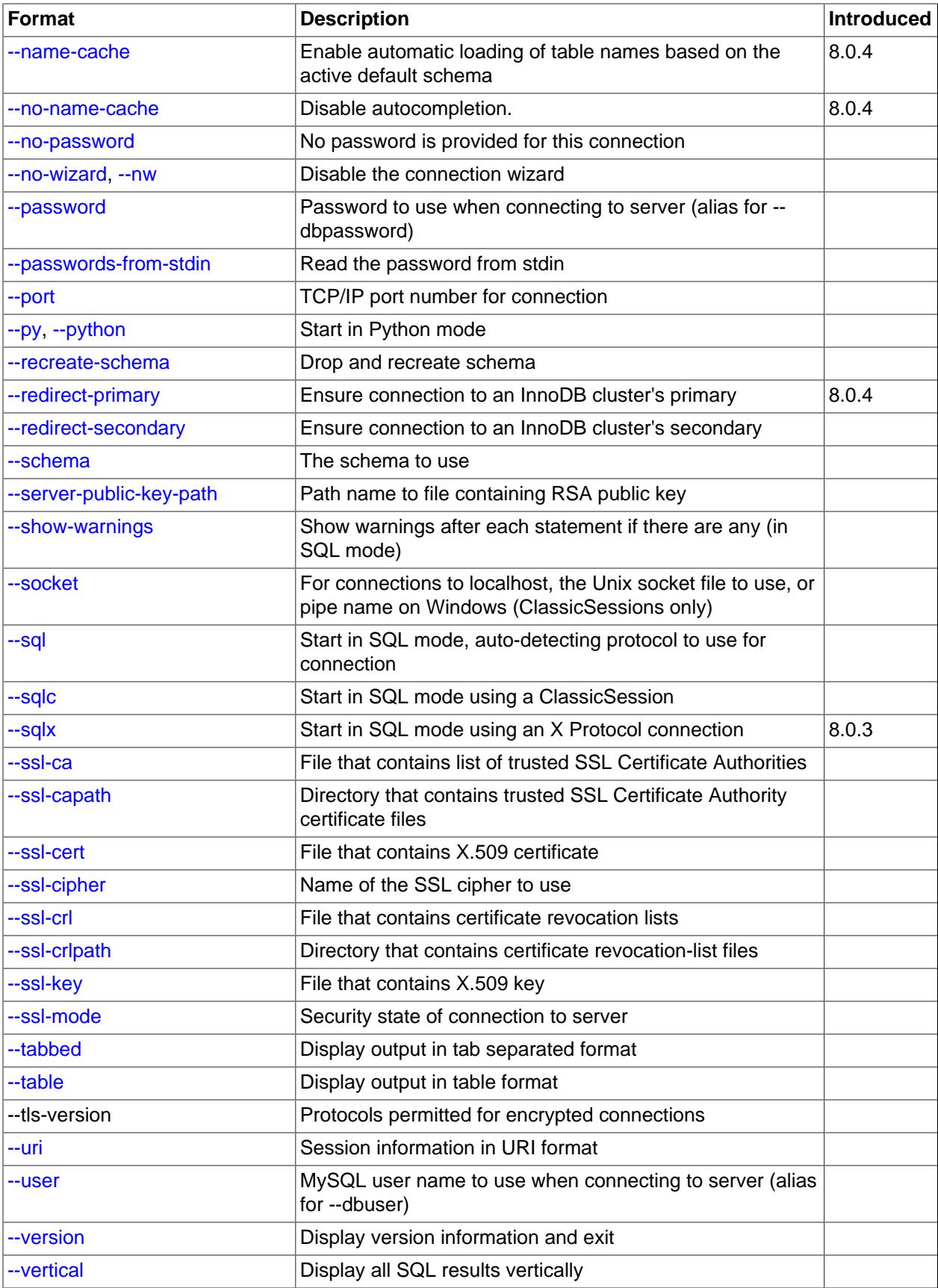

#### <span id="page-70-7"></span>• [--help](#page-70-7)

Display a help message and exit.

<span id="page-70-0"></span>[--auth-method=](#page-70-0)method

Authentication method to use for the account. Depends on the authentication plugin used for the account's password. MySQL Shell currently supports the following methods:

- mysql\_native\_password see [Native Pluggable Authentication](http://docs.oracle.com/cd/E17952_01/mysql-8.0-en/native-pluggable-authentication.html)
- mysql\_old\_password see [Old Native Pluggable Authentication](http://docs.oracle.com/cd/E17952_01/mysql-5.7-en/old-native-pluggable-authentication.html)
- sha256 password see [Caching SHA-2 Pluggable Authentication](http://docs.oracle.com/cd/E17952_01/mysql-8.0-en/caching-sha2-pluggable-authentication.html)
- <span id="page-70-1"></span>• [--cluster](#page-70-1)

Ensures that the target server is part of an InnoDB cluster and if so, sets the cluster global variable to the cluster object.

<span id="page-70-8"></span>• [--column-type-info](#page-70-8)

In SQL mode, before printing the returned result set for a query, print metadata for each column in the result set, such as the column type and collation.

The column type is returned as both the type used by MySQL Shell  $(\text{Type})$ , and the type used by the original database (DBType). For MySQL Shell connections using classic MySQL protocol, DBType is as returned by the protocol, and for X Protocol connections,  $\text{DBType}$  is inferred from the available information. The column length (Length) is returned in bytes.

<span id="page-70-9"></span>• [--compress](#page-70-9), -C

Enable compression for information sent between the client and the server if both support compression. This option is available for classic MySQL Protocol connections only.

<span id="page-70-2"></span>• [--connect-timeout](#page-70-2)

Configures how long MySQL Shell waits to establish a global session specified through command-line arguments.

<span id="page-70-3"></span>• [--database=](#page-70-3)name

The default schema to use. This is an alias for  $-$ -schema.

<span id="page-70-4"></span>• [--dba=enableXProtocol](#page-70-4)

Enable X Plugin on connection with MySQL 5.7 server, so that you can use X Protocol connections for subsequent connections. Requires a connection using classic MySQL protocol.

Not relevant for MySQL 8.0 servers, which have X Plugin enabled by default.

<span id="page-70-5"></span>• [--dbpassword\[=](#page-70-5)password]

Deprecated in version 8.0.13 of MySQL Shell. Use --password [=password] instead.

<span id="page-70-6"></span>• --dbuser=[user\\_name](#page-70-6)

Deprecated in version 8.0.13 of MySQL Shell. Use --user=[user\\_name](#page-75-6) instead.

<span id="page-71-2"></span>• [--execute=](#page-71-2)command, -e command

Execute the command using the currently active language and quit. This option is mutually exclusive with the  $-\text{file}=file$  name option.

<span id="page-71-3"></span>• --file=[file\\_name](#page-71-3), -f file\_name

Specify a file to process in Batch mode. Any options specified after this are used as arguments of the processed file.

<span id="page-71-4"></span>• [--force](#page-71-4)

Continue processing in SQL and Batch modes even if errors occur.

<span id="page-71-6"></span>• --host=[host\\_name](#page-71-6), -h host\_name

Connect to the MySQL server on the given host. On Windows, if you specify  $-\text{host} = \text{.}$  or  $-\text{h}$ . (giving the host name as a period), MySQL Shell connects using the default named pipe (which has the name  $MySOL$ ), or an alternative named pipe that you specify using the  $--$ socket option.

<span id="page-71-5"></span>• [--get-server-public-key](#page-71-5)

MySQL Shell equivalent of [--get-server-public-key](http://docs.oracle.com/cd/E17952_01/mysql-8.0-en/mysql-command-options.html#option_mysql_get-server-public-key).

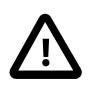

**Important**

Only supported with classic MySQL protocol connections.

See [Caching SHA-2 Pluggable Authentication.](http://docs.oracle.com/cd/E17952_01/mysql-8.0-en/caching-sha2-pluggable-authentication.html)

<span id="page-71-9"></span>• [--import](#page-71-9)

Import JSON documents from a file or standard input to a MySQL Server collection or relational table, using the JSON import utility. For instructions, see [Section 7.2, "JSON Import Utility".](#page-54-0)

<span id="page-71-7"></span>• [--interactive\[=full\]](#page-71-7)

Emulate Interactive mode in Batch mode.

<span id="page-71-8"></span> $\bullet$   $-\dot{7}s$ 

Start in JavaScript mode.

<span id="page-71-1"></span>•  $--json[=\{off|pretty|raw\}]$ 

Controls JSON wrapping for MySQL Shell output from this session. This option is intended for interfacing MySQL Shell with other programs, for example as part of testing. For changing query results output to use the JSON format, see [--result-format](#page-73-5).

When the  $-\text{-}$  json option has no value or a value of  $\text{pretry},$  the output is generated as pretty-printed JSON. With a value of  $raw$ , the output is generated in raw JSON format. In any of these cases, the  $$ [result-format](#page-73-5) option and its aliases and the value of the resultFormat MySQL Shell configuration option are ignored. With a value of  $\circ$  f  $f$ , JSON wrapping does not take place, and result sets are output as normal in the format specified by the [--result-format](#page-73-5) option or the resultFormat configuration option.

<span id="page-71-0"></span>• [--log-level=](#page-71-0)N
Specify the logging level. The value can be either an integer in the range from 1 to 8, or one of none, internal, error, warning, info, debug, debug2, or debug3. See Chapter 8, [MySQL Shell](#page-60-0) [Application Log](#page-60-0).

<span id="page-72-0"></span> $-ma$ 

Deprecated in version 8.0.13 of MySQL Shell. Automatically attempts to use X Protocol to create the session's connection, and falls back to MySQL protocol if X Protocol is unavailable.

<span id="page-72-1"></span> $---mysq1$   $---mc)$ 

Sets the session created at start up to to use a classic MySQL protocol; connection. The  $-\text{mc}$  option with two hyphens replaced the previous  $-m<sub>C</sub>$  option in version 8.0.13.

<span id="page-72-2"></span>• [--mysqlx](#page-72-2) (--mx)

Sets the session created at start up to use an X Protocol connection. The  $\text{-}$ mx option with two hyphens replaced the previous single hyphen  $-mx$  option in version 8.0.13.

<span id="page-72-3"></span>• [--name-cache](#page-72-3)

Enable automatic loading of table names based on the active default schema.

<span id="page-72-4"></span>• [--no-name-cache](#page-72-4)

Disable loading of table names for autocompletion based on the active default schema and the DevAPI db object. Use \rehash to reload the name information manually.

<span id="page-72-5"></span>• [--no-password](#page-72-5)

When connecting to the server, if the user has a password-less account, which is insecure and not recommended, or if socket peer-credential authentication is in use (for Unix socket connections), you must use  $\text{-no-password}$  to explicitly specify that no password is provided and the password prompt is not required.

<span id="page-72-6"></span>• [--no-wizard](#page-72-6)

Disables the connection wizard which provides help when creating connections.

<span id="page-72-7"></span>• [--passwords-from-stdin](#page-72-7)

Read the password from standard input, rather than from the terminal. This option does not affect any other password behaviors, such as the password prompt.

<span id="page-72-8"></span>• [--password\[=](#page-72-8)password], -ppassword

The password to use when connecting to the server. The maximum password length that is accepted for connecting to MySQL Shell is 128 characters.

•  $-p$ assword=password (-ppassword) with a value supplies a password to be used for the connection. With the long form --password=, you must use an equals sign and not a space between the option and its value. With the short form  $-p$ , there must be no space between the option and its value. If a space is used in either case, the value is not interpreted as a password and might be interpreted as another connection parameter.

Specifying a password on the command line should be considered insecure. See [End-User Guidelines](http://docs.oracle.com/cd/E17952_01/mysql-8.0-en/password-security-user.html) [for Password Security](http://docs.oracle.com/cd/E17952_01/mysql-8.0-en/password-security-user.html). You can use an option file to avoid giving the password on the command line.

- $\bullet$  [--password](#page-72-8) with no value and no equals sign, or -p without a value, requests the password prompt.
- [--password=](#page-72-8) with an empty value has the same effect as [--no-password](#page-72-5), which specifies that the user is connecting without a password. When connecting to the server, if the user has a passwordless account, which is insecure and not recommended, or if socket peer-credential authentication is in use (for Unix socket connections), you must use one of these methods to explicitly specify that no password is provided and the password prompt is not required.
- <span id="page-73-0"></span>• --port=[port\\_num](#page-73-0), -P port\_num

The TCP/IP port number to use for the connection. The default is port 33060.

<span id="page-73-1"></span> $-$ - $py$ 

Start in Python mode.

<span id="page-73-2"></span> $-$ quiet-start $[-1|2]$ 

Start without printing introductory information. MySQL Shell normally prints information about the product, information about the session (such as the default schema and connection ID), warning messages, and any errors that are returned during startup and connection. When you specify --quietstart with no value or a value of 1, information about the MySQL Shell product is not printed, but session information, warnings, and errors are printed. With a value of 2, only errors are printed.

<span id="page-73-3"></span>• [--recreate-schema](#page-73-3)

Drop and recreate schema.

<span id="page-73-4"></span>• [--redirect-primary](#page-73-4)

Ensures that the target server is part of an InnoDB cluster and if it is not a primary, finds the cluster's primary and connects to it. MySQL Shell exits with an error if any of the following is true when using this option:

- Group Replication is not active
- InnoDB cluster metadata does not exist
- There is no quorum
- <span id="page-73-5"></span>• [--redirect-secondary](#page-73-5)

Ensures that the target server is part of an InnoDB cluster and if it is not a secondary, finds a secondary and connects to it. MySQL Shell exits with an error if any of the following is true when using this option:

- Group Replication is not active
- InnoDB cluster metadata does not exist
- There is no quorum
- The cluster is not single-primary and is running in multi-primary mode
- There is no secondary in the cluster, for example because there is just one server instance
- <span id="page-73-6"></span>• [--result-format={table|tabbed|vertical|json|json/raw}](#page-73-6)

Set the value of the resultFormat MySQL Shell configuration option for this session. Formats are as follows:

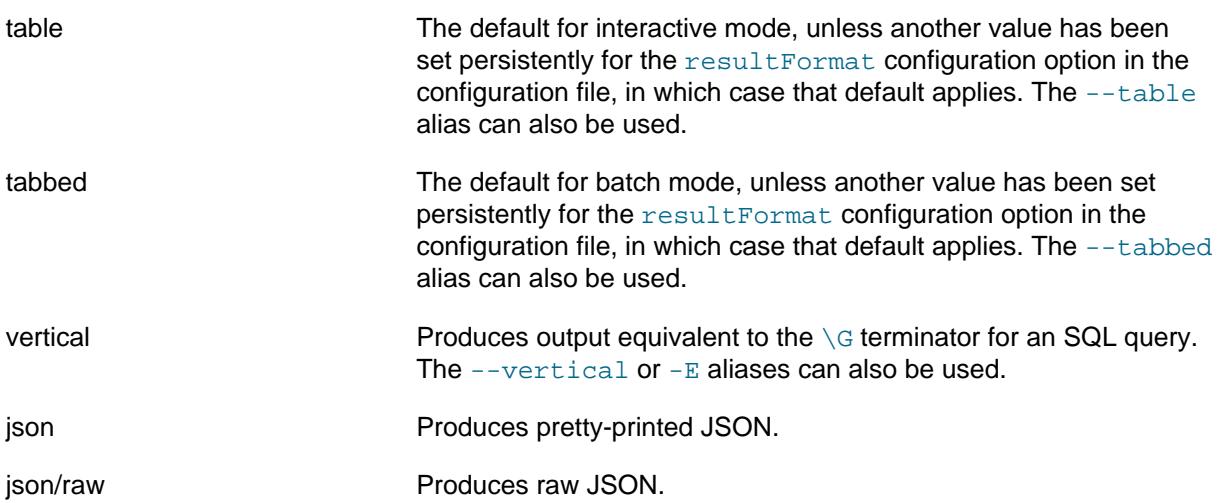

If the  $-\text{-}$  json command line option is used to activate JSON wrapping for output for the session, the  $-\text{-}$ [result-format](#page-73-6) option and its aliases and the value of the resultFormat configuration option are ignored.

<span id="page-74-0"></span>• [--schema=](#page-74-0)name, -D name

The default schema to use.

<span id="page-74-1"></span>[--server-public-key-path=](#page-74-1)file name

MySQL Shell equivalent of [--server-public-key-path](http://docs.oracle.com/cd/E17952_01/mysql-8.0-en/mysql-command-options.html#option_mysql_server-public-key-path).

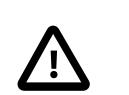

## **Important**

Only supported with classic MySQL protocol connections.

See caching\_sha2\_password plugin [Caching SHA-2 Pluggable Authentication](http://docs.oracle.com/cd/E17952_01/mysql-8.0-en/caching-sha2-pluggable-authentication.html).

<span id="page-74-2"></span>• [--show-warnings](#page-74-2)

Cause warnings to be shown after each statement if there are any.

<span id="page-74-3"></span>• [--socket\[=](#page-74-3)path], -S [path]

On Unix, when a path is specified, the path is the name of the Unix socket file to use for the connection. If you specify  $-\text{socket}$  with no value and no equals sign, or  $-\text{s}$  without a value, the default Unix socket file for the protocol is used.

On Windows, the path is the name of the named pipe to use for the connection. The pipe name is not case-sensitive. On Windows, you must specify a path, and the --socket option is available for Classic MySQL Protocol sessions only.

You cannot specify a socket if you specify a port or a host name other than localhost on Unix or a period (.) on Windows.

<span id="page-74-4"></span> $--$ sql

Start in SQL mode, auto-detecting the protocol to use if it is not specified as part of the connection information. When the protocol to use is not specified, defaults to an X Protocol connection, falling back to a classic MySQL protocol connection. To force a connection to use a specific protocol see the  $$  $sqlx$  or  $-sqlc$  options. Alternatively specify a protocol to use as part of a URI type string or use the  $$ [port](#page-73-0) option. See [Section 3.1, "MySQL Shell Connections"](#page-10-0) and [MySQL Shell Ports Reference](https://dev.mysql.com/doc/mysql-port-reference/en/mysql-ports-reference-tables.html#mysql-shell-ports) for more information.

## <span id="page-75-3"></span>• [--sqlc](#page-75-3)

Start in SQL mode forcing the connection to use classic MySQL protocol, for example to use MySQL Shell with a server that does not support X Protocol. If you do not specify the port as part of the connection, when you provide this option MySQL Shell uses the default classic MySQL protocol port which is usually 3306. The port you are connecting to must support classic MySQL protocol, so for example if the connection you specify uses the X Protocol default port 33060, the connection fails with an error. See [Section 3.1, "MySQL Shell Connections"](#page-10-0) and [MySQL Shell Ports Reference](https://dev.mysql.com/doc/mysql-port-reference/en/mysql-ports-reference-tables.html#mysql-shell-ports) for more information.

## <span id="page-75-2"></span>• [--sqlx](#page-75-2)

Start in SQL mode forcing the connection to use X Protocol. If you do not specify the port as part of the connection, when you provide this option MySQL Shell uses the default X Protocol port which is usually 33060. The port you are connecting to must support X Protocol, so for example if the connection you specify uses the classic MySQL protocol default port 3306, the connection fails with an error. See [Section 3.1, "MySQL Shell Connections"](#page-10-0) and [MySQL Shell Ports Reference](https://dev.mysql.com/doc/mysql-port-reference/en/mysql-ports-reference-tables.html#mysql-shell-ports) for more information.

 $--$ ssl $*$ 

Options that begin with  $-\text{ss1}$  specify whether to connect to the server using SSL and indicate where to find SSL keys and certificates. The  $m_y$ sqlsh SSL options function in the same way as the SSL options for MySQL Server, see [Command Options for Encrypted Connections](http://docs.oracle.com/cd/E17952_01/mysql-8.0-en/encrypted-connection-options.html) for more information.

[mysqlsh](#page-68-0) accepts these SSL options: [--ssl-mode](http://docs.oracle.com/cd/E17952_01/mysql-8.0-en/encrypted-connection-options.html#option_general_ssl-mode), [--ssl-ca](http://docs.oracle.com/cd/E17952_01/mysql-8.0-en/encrypted-connection-options.html#option_general_ssl-ca), [--ssl-capath](http://docs.oracle.com/cd/E17952_01/mysql-8.0-en/encrypted-connection-options.html#option_general_ssl-capath), [--ssl-cert](http://docs.oracle.com/cd/E17952_01/mysql-8.0-en/encrypted-connection-options.html#option_general_ssl-cert), [-](http://docs.oracle.com/cd/E17952_01/mysql-8.0-en/encrypted-connection-options.html#option_general_ssl-cipher) [ssl-cipher](http://docs.oracle.com/cd/E17952_01/mysql-8.0-en/encrypted-connection-options.html#option_general_ssl-cipher), [--ssl-crl](http://docs.oracle.com/cd/E17952_01/mysql-8.0-en/encrypted-connection-options.html#option_general_ssl-crl), [--ssl-crlpath](http://docs.oracle.com/cd/E17952_01/mysql-8.0-en/encrypted-connection-options.html#option_general_ssl-crlpath), [--ssl-key](http://docs.oracle.com/cd/E17952_01/mysql-8.0-en/encrypted-connection-options.html#option_general_ssl-key). [--tls-version](http://docs.oracle.com/cd/E17952_01/mysql-8.0-en/encrypted-connection-options.html#option_general_tls-version).

<span id="page-75-1"></span>• [--tabbed](#page-75-1)

Display results in tab separated format in interactive mode. The default for that mode is table format. This option is an alias of the [--result-format=tabbed](#page-73-6) option.

<span id="page-75-0"></span>• [--table](#page-75-0)

Display results in table format in batch mode. The default for that mode is tab separated format. This option is an alias of the [--result-format=table](#page-73-6) option.

<span id="page-75-4"></span> $-$ -uri=str

Create a connection upon startup, specifying the connection options in a URI string format, see [Connecting Using a URI or Key-Value Pairs](http://docs.oracle.com/cd/E17952_01/mysql-8.0-en/connecting-using-uri-or-key-value-pairs.html).

<span id="page-75-5"></span>• --user=[user\\_name](#page-75-5), -u user\_name

The MySQL user name to use when connecting to the server.

<span id="page-75-6"></span>• [--version](#page-75-6), -V

Display version information and exit.

## <span id="page-76-0"></span>• [--vertical](#page-76-0), -E

Display results vertically, as when the  $\setminus$ G terminator is used for an SQL query. This option is an alias of the [--result-format=vertical](#page-73-6) option.